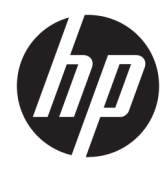

Maskinvarehåndbok

HP EliteOne 800 G4 23 tommer alt-i-ett kontor-PC

© Copyright 2018 HP Development Company, L.P.

Windows er enten et registrert varemerke eller varemerke tilhørende Microsoft Corporation i USA og/eller andre land.

Informasjonen i dette dokumentet kan endres uten varsel. De eneste garantiene for HPprodukter og -tjenester er angitt i de uttrykte garantierklæringene som følger med slike produkter og tjenester. Ingenting i dette dokumentet kan tolkes som en tilleggsgaranti. HP er ikke erstatningsansvarlige for tekniske eller andre typer feil eller utelatelser i dette dokumentet.

Dette dokumentet inneholder informasjon som er beskyttet av opphavsrett. Ingen deler av dette dokumentet kan kopieres, gjengis eller oversettes til et annet språk uten skriftlig tillatelse fra HP Development Company.

Andre utgave: Juni 2018

Første utgave: Juni 2018

Dokumentets delenummer: L19726-092

### **Om denne boken**

Denne håndboken inneholder grunnleggende informasjon om oppgradering av denne datamaskinmodellen.

- ADVARSEL: Denne typen tekst angir at hvis retningslinjene ikke følges, kan det føre til personskade eller livstruende skade.
- **A FORSIKTIG:** Denne typen tekst angir at hvis retningslinjene ikke følges, kan det føre til skade på utstyr eller tap av informasjon.
- **MERK:** Denne typen tekst gir viktig tilleggsinformasjon.

# **Innhold**

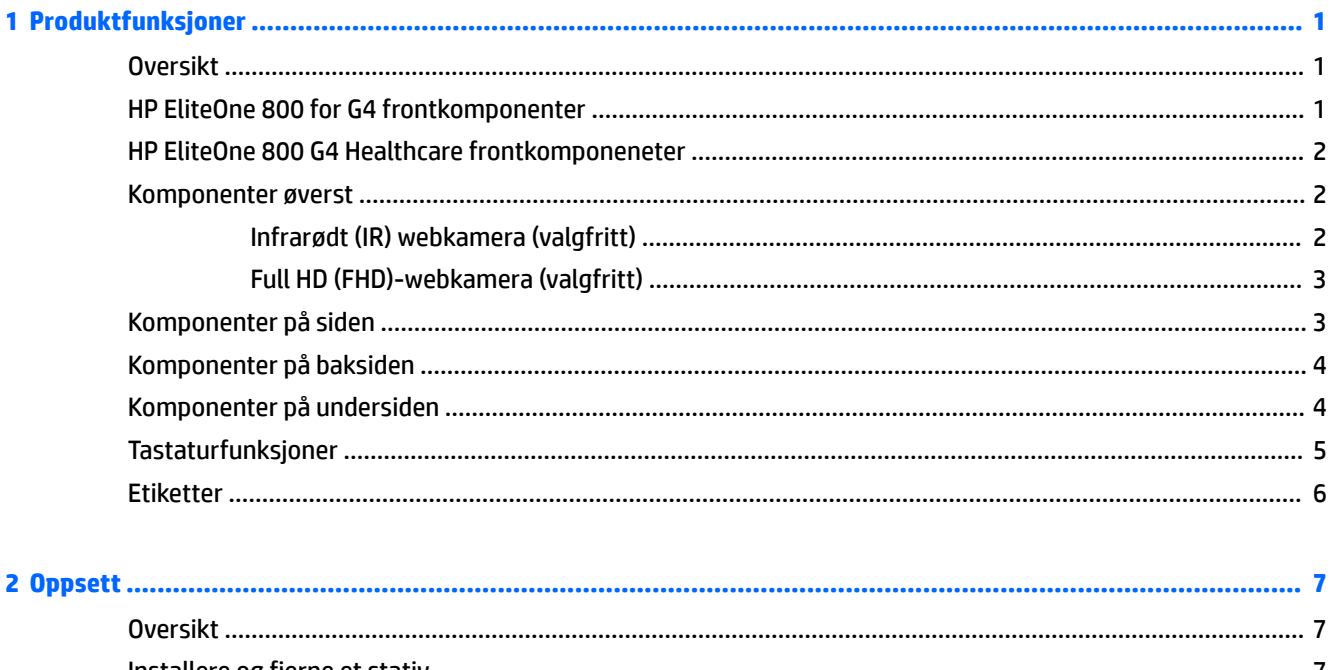

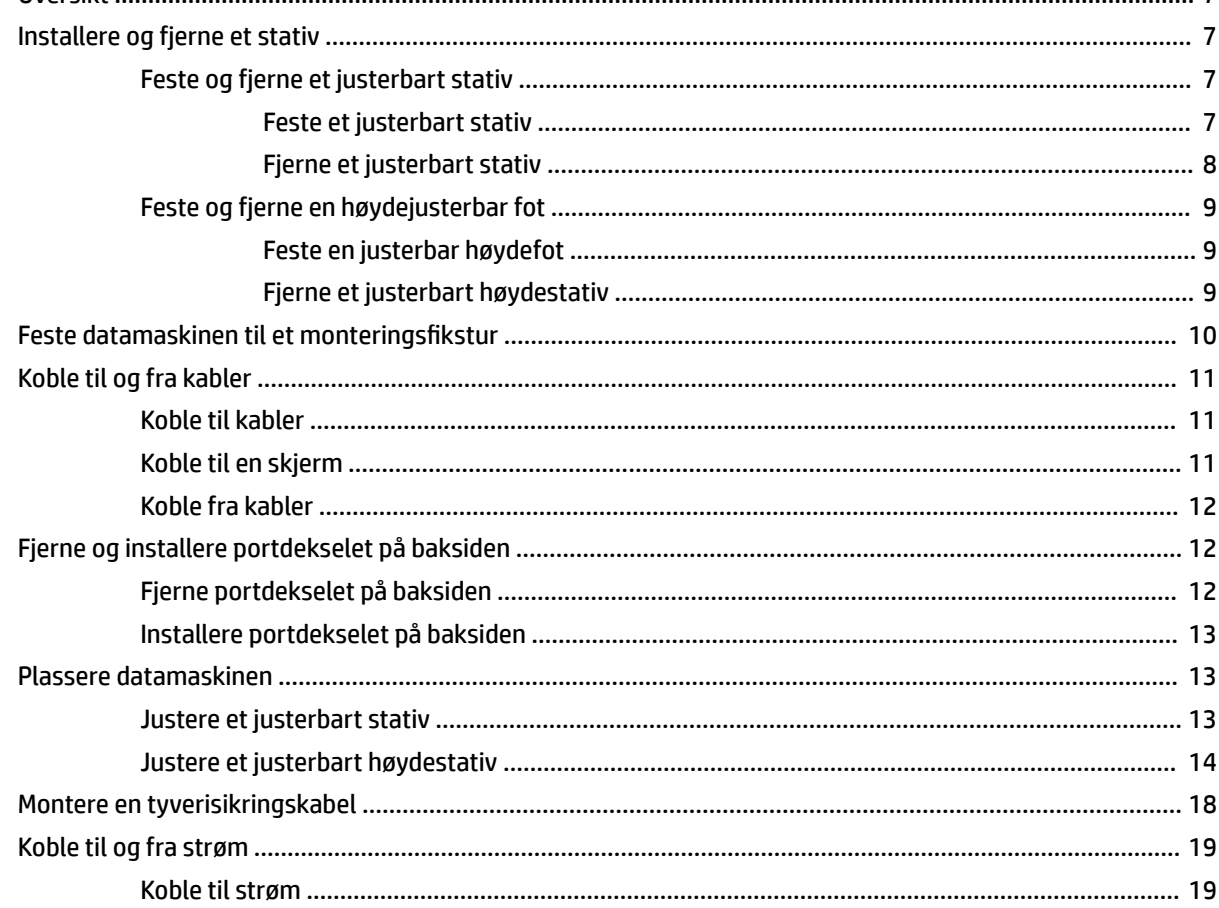

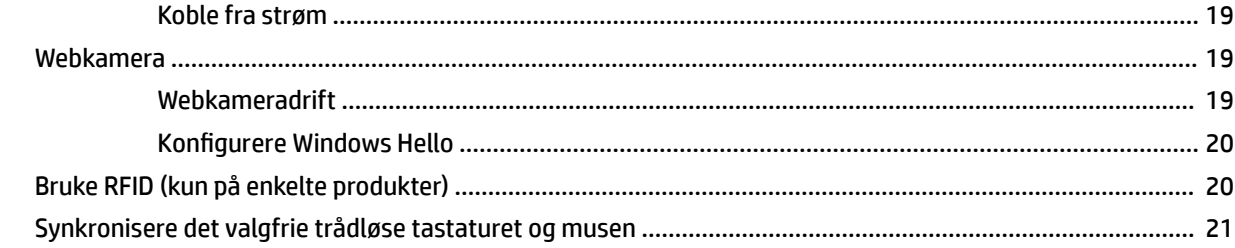

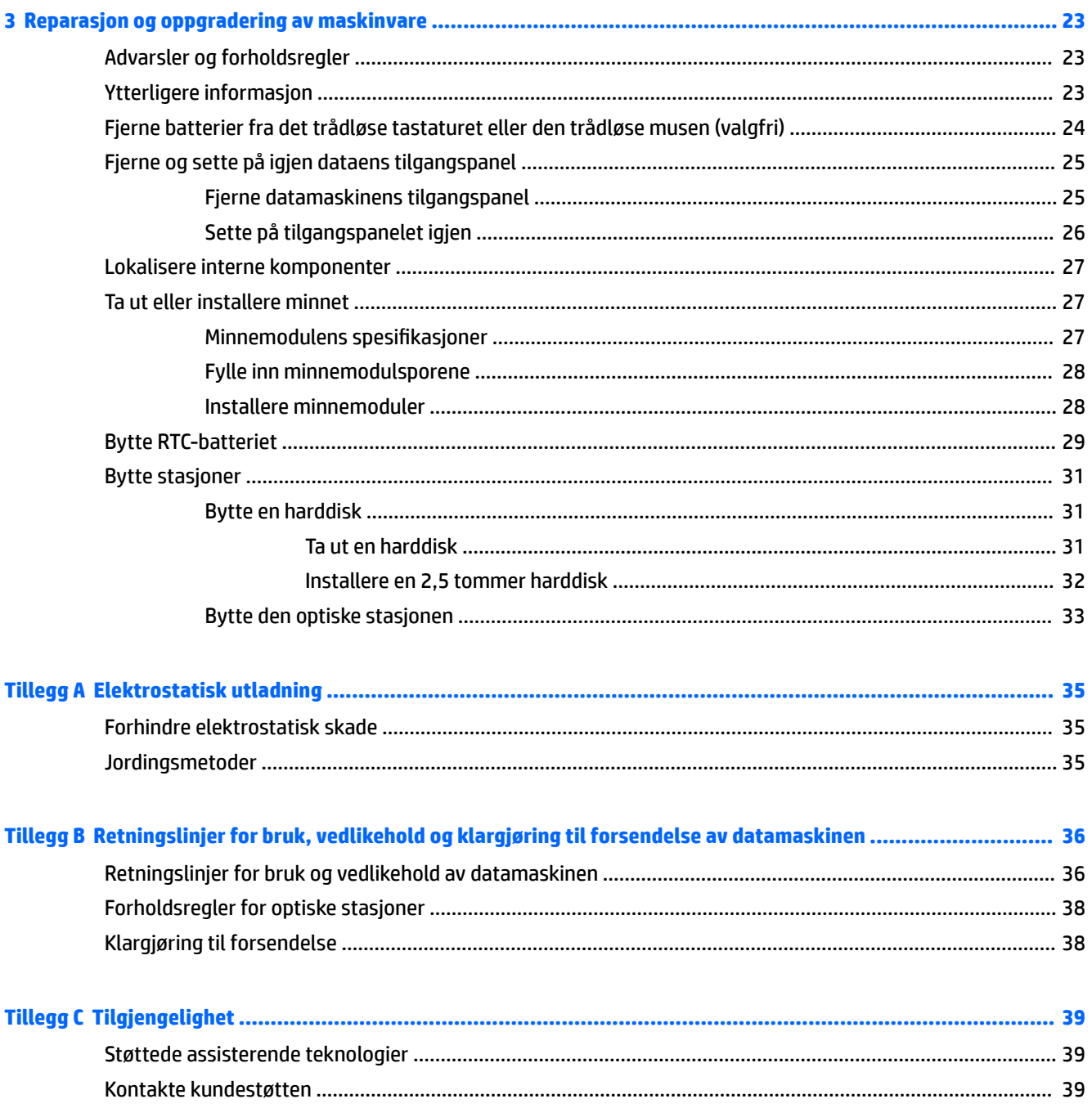

# <span id="page-6-0"></span>**1 Produktfunksjoner**

# **Oversikt**

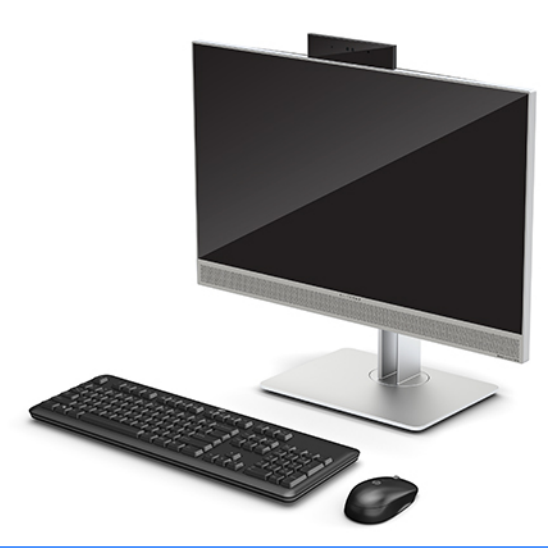

**MERK:** For de nyeste håndbøkene på dette produktet, gå til<http://www.hp.com/support>. Velg **Finn produktet ditt** og følg veiledningen på skjermen.

Dette produktet har elektronisk merking for indikasjon av forskriftsmerke eller erklæring. Se [Etiketter](#page-11-0) [på side 6](#page-11-0) for at operasjonen skal vise.

### **HP EliteOne 800 for G4 frontkomponenter**

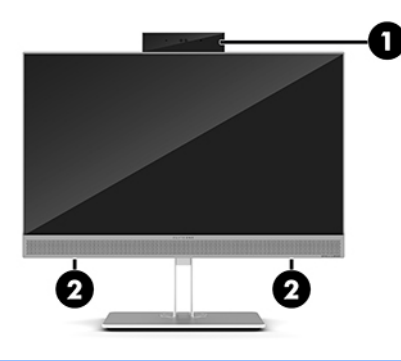

#### **Komponent**

1 Webkamera

2 Høyttalere (kun på enkelte produkter)

## <span id="page-7-0"></span>**HP EliteOne 800 G4 Healthcare frontkomponeneter**

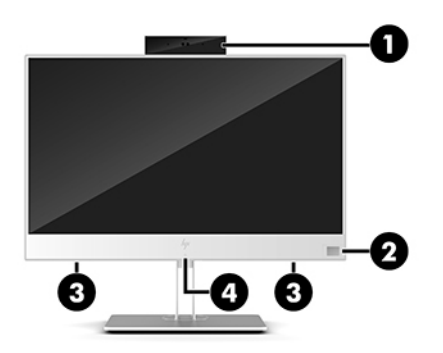

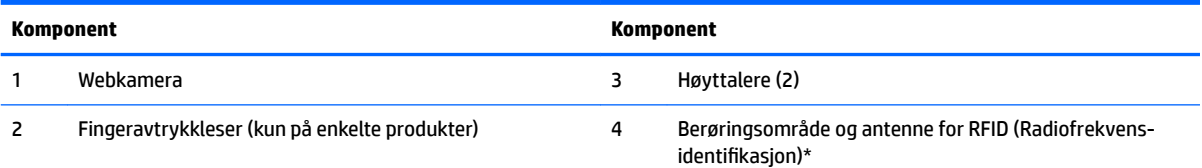

\*Antennen er ikke synlig på utsiden av datamaskinen. For å få best mulig forbindelse bør du unngå å dekke til området rundt antennen.

For forskriftsmessige bestemmelser angående trådløsbruk, se avsnittet i *Forskriftsmessige, sikkerhetsmessige og miljømessige bestemmelser* som gjelder for ditt land eller område.

Slik finner du denne håndboken:

**▲** Velg **Start**-knappen, velg **HP hjelp og støtte**, og velg deretter **HP-dokumentasjon**.

– eller –

**▲** Velg **Start**-knappen, velg **HP**, og velg deretter **HP-dokumentasjon**.

### **Komponenter øverst**

### **Infrarødt (IR) webkamera (valgfritt)**

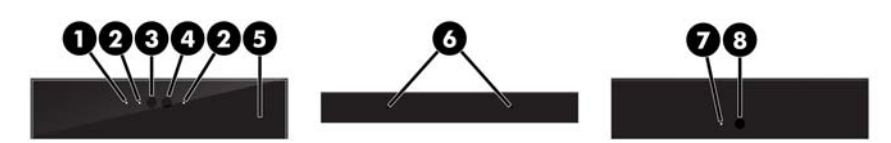

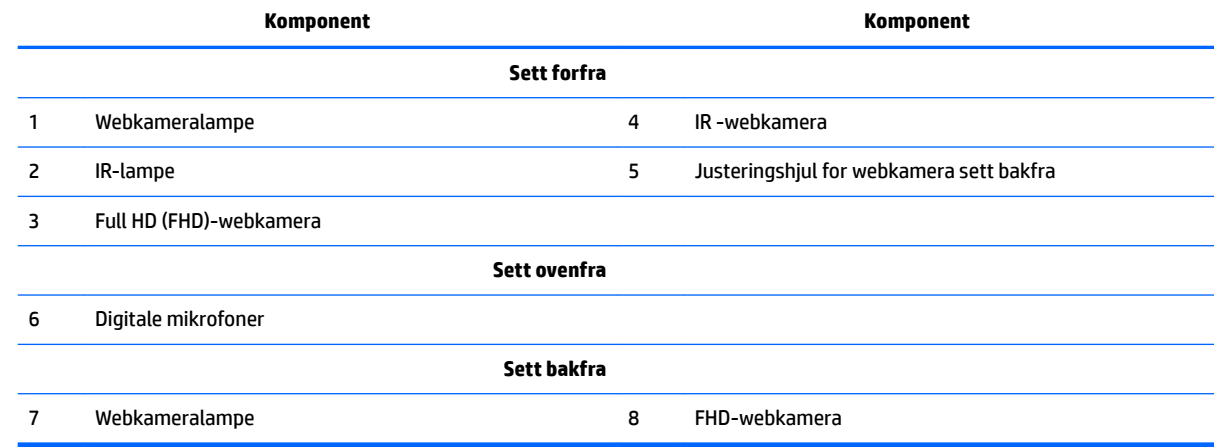

### <span id="page-8-0"></span>**Full HD (FHD)-webkamera (valgfritt)**

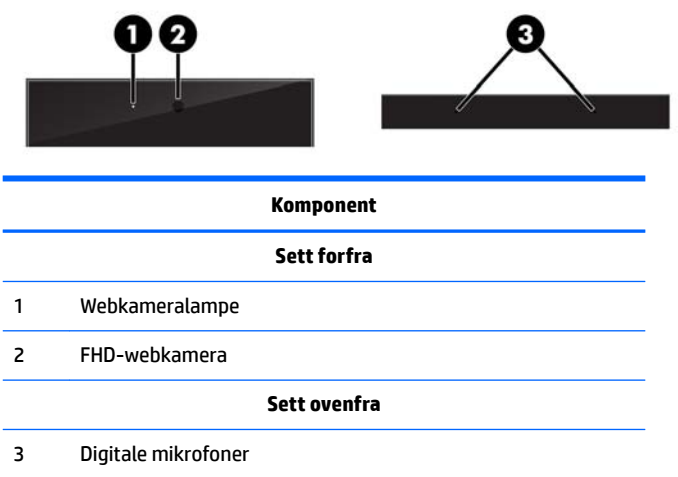

# **Komponenter på siden**

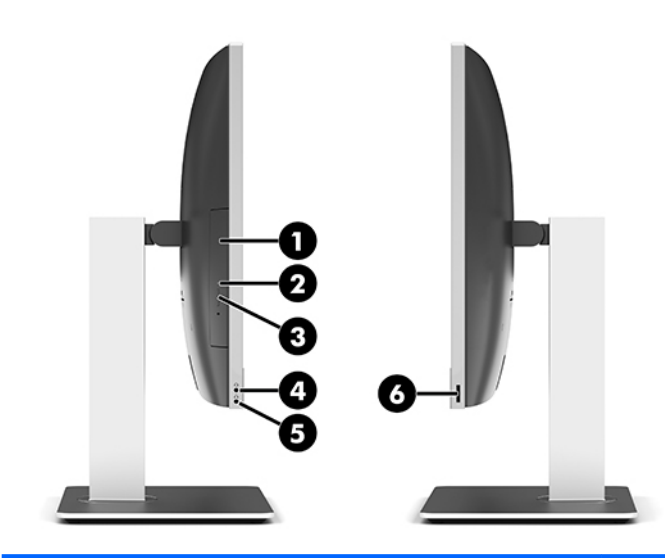

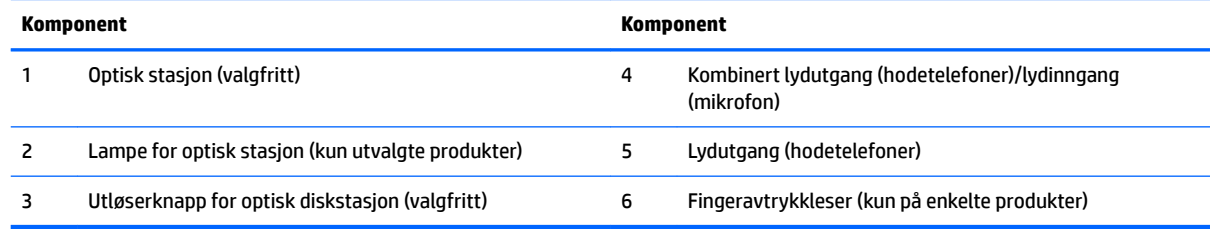

# <span id="page-9-0"></span>**Komponenter på baksiden**

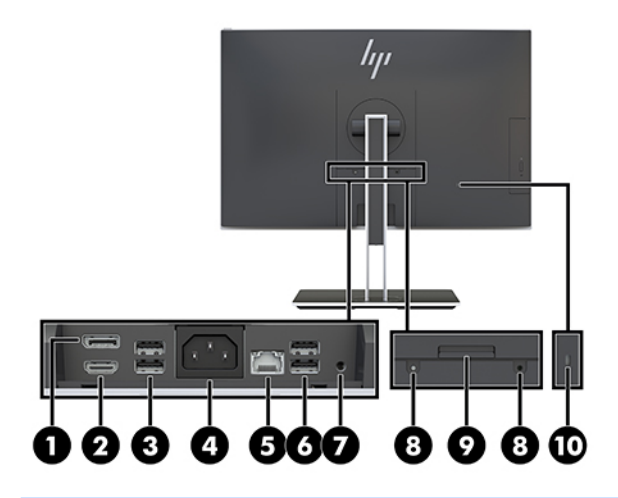

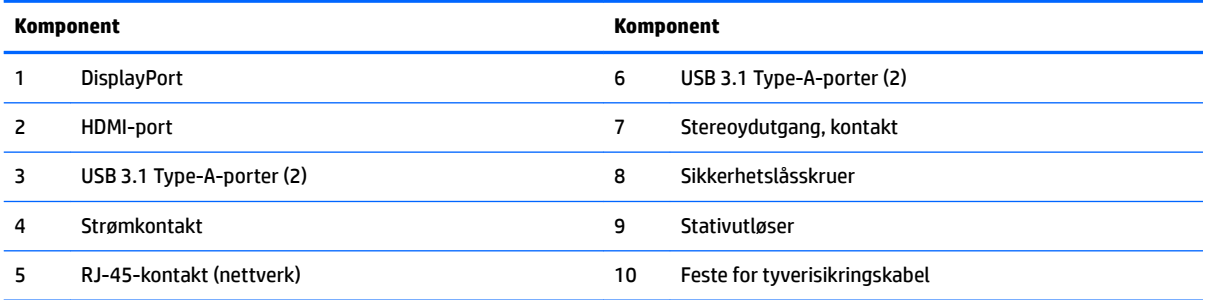

# **Komponenter på undersiden**

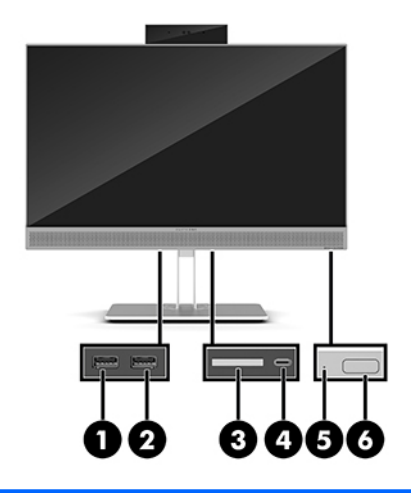

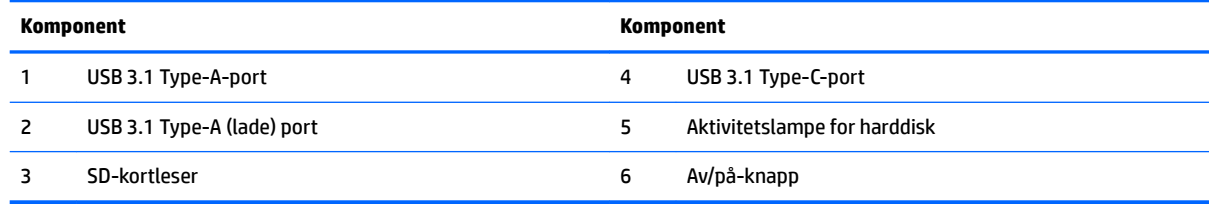

# <span id="page-10-0"></span>**Tastaturfunksjoner**

Tastaturet og musen kan være annerledes.

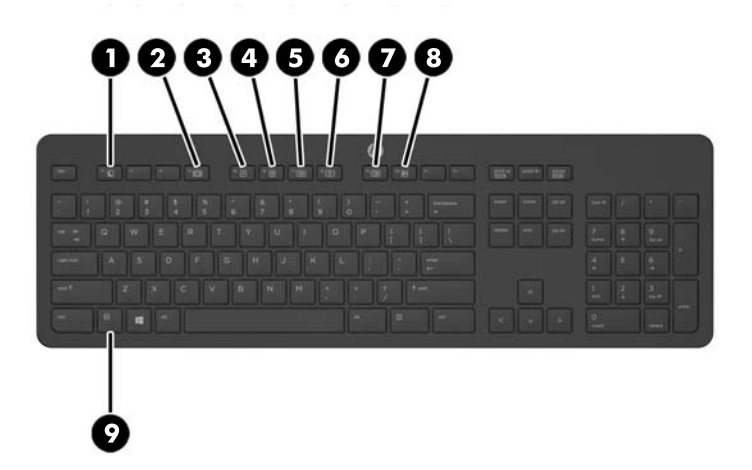

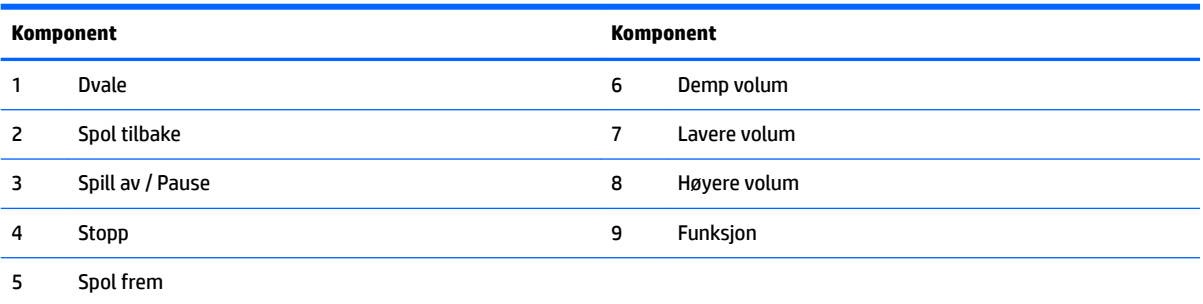

### <span id="page-11-0"></span>**Etiketter**

Etikettene på datamaskinen inneholder informasjon som kan være nyttig ved feilsøking av problemer, og hvis du skal bruke datamaskinen i utlandet.

**VIKTIG:** Alle etiketter som beskrives i dette avsnittet er plassert under stativet, eller på undersiden av datamaskinen.

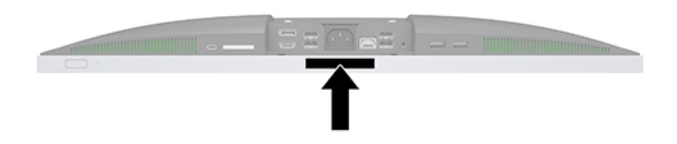

- **1.** Ekthetsgarantietiketten til Microsoft® (kun på enkelte modeller forut for Windows 8) Inneholder produktnøkkelen for Windows. Du kan få bruk for produktnøkkelen hvis du skal oppdatere eller feilsøke operativsystemet. HP-plattformer som har Windows 8 eller Windows 8.1 forhåndsinstallert, har ikke den fysiske etiketten, men i stedet en digital produktnøkkel installert elektronisk.
- **MERK:** Den digitale produktnøkkelen blir automatisk registrert og aktivert av Microsoftoperativsystemer ved ny installering av Windows 8- eller Windows 8.1-operativsystemet med en HPgodkjent gjenopprettingsmetode.
- **2.** Serviceetikett Inneholder viktig informasjon for å identifisere datamaskinen. Når du kontakter kundestøtte, blir du sannsynligvis bedt om å oppgi serienummeret og kanskje også produktnummeret eller modellnummeret. Finn frem disse numrene før du kontakter kundestøtte.

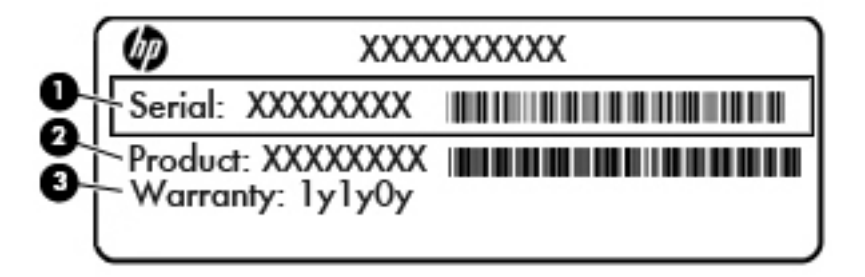

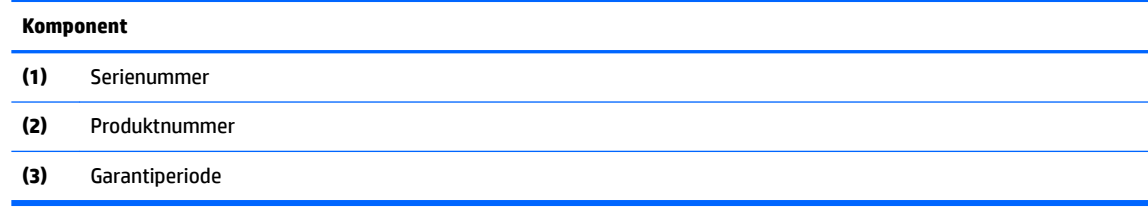

**3.** Serienummeretikett.

# <span id="page-12-0"></span>**2 Oppsett**

## **Oversikt**

Sett opp datamaskinen i følgende rekkefølge:

Monter et stativ. Se Installere og fierne et stativ på side 7. Eller

Fest datamaskinen til en festeanordning. Se [Feste datamaskinen til et monteringsfikstur](#page-15-0) på side 10.

- Koble til kablene for eksternt utstyr og strøm. Se [Koble til og fra kabler på side 11](#page-16-0).
- Koble til en ekstra skjerm, hvis ønskelig. Se [Koble til en skjerm på side 11](#page-16-0).
- Installer og fest portdekselet på baksiden. Se [Installere portdekselet på baksiden på side 13](#page-18-0).
- Velg en komfortabel datamaskinposisjon og visningsvinkel. Se [Plassere datamaskinen på side 13.](#page-18-0)
- Installer en kabellås for sikkerhet. Se [Montere en tyverisikringskabel på side 18](#page-23-0).
- Slå på strømmen. Se [Koble til strøm på side 19.](#page-24-0)
- Musen og tastaturet er synkronisert på fabrikken. Se [Synkronisere det valgfrie trådløse tastaturet og](#page-26-0) [musen på side 21](#page-26-0) om du noen gang skulle trenge å synkronisere musen og tastaturet igjen.

### **Installere og fjerne et stativ**

To stativer er tilgjengelige for datamaskinen:

- Feste og fjerne et justerbart stativ
- [Feste og fjerne en høydejusterbar fot](#page-14-0)

### **Feste og fjerne et justerbart stativ**

#### **Feste et justerbart stativ**

Slik installerer du stativet:

- **1.** Legg datamaskinen med forsiden ned på en flat og myk overflate. HP anbefaler at du legger ned et teppe, håndkle eller annet mykt tøystykke for å beskytte rammen og skjermens overflate mot riper eller annen skade.
- **2.** Fest krokene øverst på stativet i de to store hullene i øverste del på baksiden av datamaskinen (1).

<span id="page-13-0"></span>**3.** Senk stativet ned på datamaskinen, og trykk ned til det klikker på plass (2).

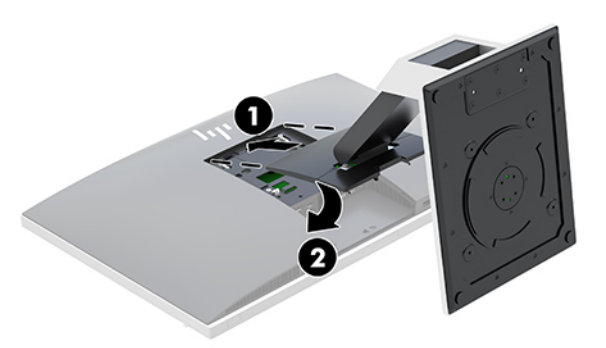

#### **Fjerne et justerbart stativ**

Slik tar du av foten:

- **1.** Fjern alle flyttbare medier, for eksempel optiske stasjoner eller USB-flash-stasjoner, fra datamaskinen.
- **2.** Slå av datamaskinen på riktig måte via operativsystemet, og slå deretter av eventuelle eksterne enheter.
- **3.** Koble strømledningen fra stikkontakten, og koble fra eventuelle eksterne enheter.
- **4.** Legg datamaskinen med forsiden ned på en flat og myk overflate. HP anbefaler at du legger ned et teppe, håndkle eller annet mykt tøystykke for å beskytte rammen og skjermens overflate mot riper eller annen skade.
- **5.** Fjern portdekselet på baksiden, hvis det er installert. Se [Fjerne portdekselet på baksiden på side 12](#page-17-0) for å få veiledning.
- **6.** Trykk på utløseren under stativet (1).
- **7.** Løft stativet opp (2), og trekk krokene på stativet ut fra datamaskinen (3).

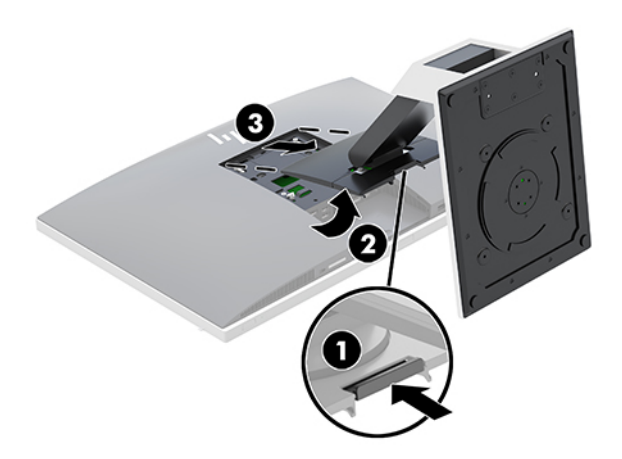

### <span id="page-14-0"></span>**Feste og fjerne en høydejusterbar fot**

#### **Feste en justerbar høydefot**

Slik installerer du stativet:

- **1.** Legg datamaskinen med forsiden ned på en flat og myk overflate. HP anbefaler at du legger ned et teppe, håndkle eller annet mykt tøystykke for å beskytte rammen og skjermens overflate mot riper eller annen skade.
- **2.** Fest krokene øverst på stativet i de to store hullene i øverste del på baksiden av datamaskinen (1).
- **3.** Senk stativet ned på datamaskinen, og trykk ned til det klikker på plass (2).

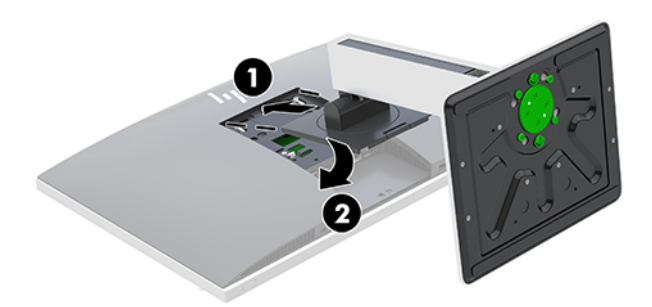

#### **Fjerne et justerbart høydestativ**

Slik tar du av foten:

- **1.** Fjern alle flyttbare medier, for eksempel optiske stasjoner eller USB-flash-stasjoner, fra datamaskinen.
- **2.** Slå av datamaskinen på riktig måte via operativsystemet, og slå deretter av eventuelle eksterne enheter.
- **3.** Koble strømledningen fra stikkontakten, og koble fra eventuelle eksterne enheter.
- **4.** Legg datamaskinen med forsiden ned på en flat og myk overflate. HP anbefaler at du legger ned et teppe, håndkle eller annet mykt tøystykke for å beskytte rammen og skjermens overflate mot riper eller annen skade.
- **5.** Fjern portdekselet på baksiden, hvis det er installert. Se [Fjerne portdekselet på baksiden på side 12](#page-17-0) for å få veiledning.
- **6.** Trykk på utløseren under stativet (1).

<span id="page-15-0"></span>**7.** Løft stativet opp (2), og trekk krokene på stativet ut fra datamaskinen (3).

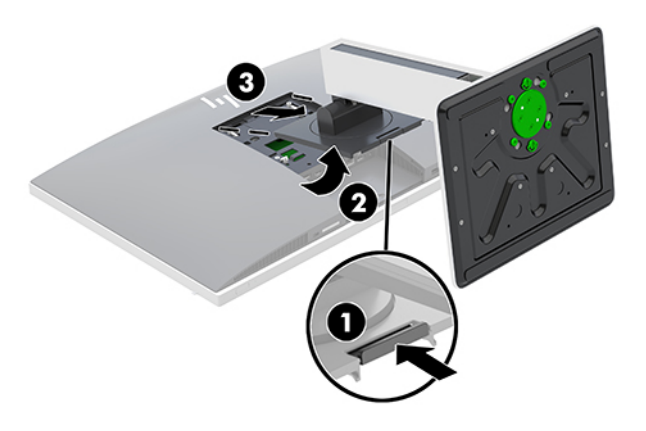

### **Feste datamaskinen til et monteringsfikstur**

Datamaskinen kan festes til en vegg, svingarm eller annen festeanordning.

**WERK:** Dette apparatet skal monteres med UL- eller CSA-oppført veggfeste.

**1.** Trykk den medfølgende VESA-tilpasningsplaten inn i VESA-åpningen til den smetter på plass.

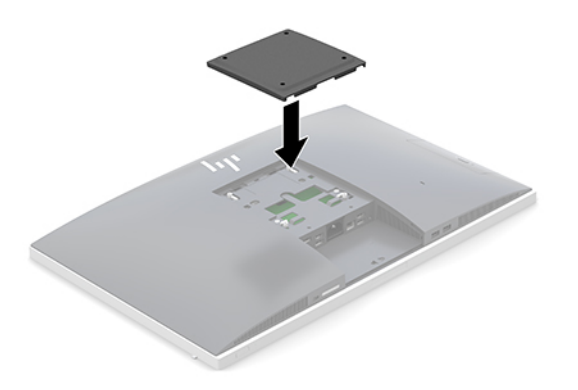

- **2.** Når du skal feste datamaskinen til en svingarm (selges separat), setter du i fire 20 mm skruene som leveres med datamaskinen gjennom hullene på svingarmplaten og inn i monteringshullene på skjermen.
	- **A FORSIKTIG:** Denne skjermen støtter monteringshull på 100 mm i henhold til VESA-industristandarden. For å feste en tredjeparts monteringsløsning til datamaskinen, trenger du fire 4 mm-skruer med en gjengestigning på 0,7 og en lengde på 20 mm. Disse skruene leveres med datamaskinen. Lengre skruer må ikke brukes, da de kan skade datamaskinen. Det er viktig å bringe på det rene at produsentens monteringsløsning følger VESA-standarden og har en oppgitt bæreevne som er tilstrekkelig for datamaskinen. Den beste ytelsen oppnår du ved å bruke strøm- og videokablene som fulgte med datamaskinen.

Hvis du vil feste skjermen til andre festeanordninger, følger du instruksjonene som følger med festeanordningen for å sikre at datamaskinen er trygt festet.

# <span id="page-16-0"></span>**Koble til og fra kabler**

### **Koble til kabler**

- **1.** Legg datamaskinen med forsiden ned på en flat og myk overflate. HP anbefaler at du legger ned et teppe, håndkle eller annet mykt tøystykke for å beskytte rammen og skjermens overflate mot riper eller annen skade.
- **2.** Dersom bakdekselet er montert, fjern dekselet.

Se [Fjerne portdekselet på baksiden på side 12.](#page-17-0)

**3.** Før strømkabelen og alle eksterne kabler gjennom åpningen i sokkelen til stativet.

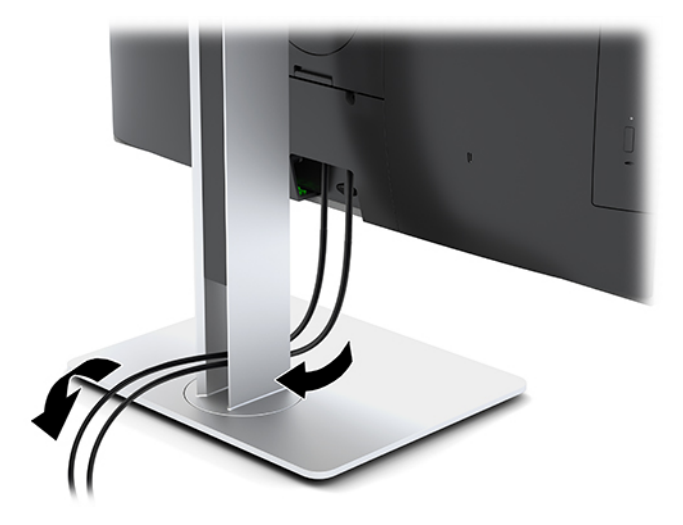

- **4.** Koble de eksterne kablene til de tilhørende portene.
- **5.** Sette på plass bakdekselet.

Se [Installere portdekselet på baksiden på side 13.](#page-18-0)

**6.** Koble strømledningen til strømkontakten bak på datamaskinen.

### **Koble til en skjerm**

DisplayPort og HDMI-kontaktene på baksiden av datamaskinen lar deg koble en skjerm til datamaskinen.

- Hvis datamaskinen har Intel-grafikk, kan du koble til opptil to skjermer i én av følgende konfigurasjoner:
	- To skjermer kjedekoblet til DisplayPort-kontakten
	- Én skjerm som er koblet til DisplayPort-kontakten og én til HDMI-porten
- Hvis datamaskinen har AMD-grafikk, kan du koble til opptil fire skjermer i én av følgende konfigurasjoner
	- Alle fire skjermer kjedekoblet til DisplayPort-kontakten
	- Tre skjermer kjedekoblet til DisplayPort-kontakten og en koblet til HDMI-porten

Dersom du bruker en skjerm som ikke har en DisplayPort eller en HDMI-kontakt, trenger du ikke bruke noe videoadapter. Dersom du bruker en skjerm som ikke har en DisplayPort eller HDMI-kontakt, kan du kjøpe en videoadapter fra HP til din konfigurasjon.

DisplayPort-adaptre, HDMI-adaptre og videokabler selges separat. HP har følgende adaptre:

- <span id="page-17-0"></span>DisplayPort til VGA-adapter
- DisplayPort til DVI-adapter
- HDMI til VGA-adapter
- HDMI til DVI-adapter

Slik kobler du til en skjerm:

- **1.** Slå av strømmen på datamaskinen og den skjermen du kobler til datamaskinen.
- **2.** Fjern bakdekselet på datamaskinen.
- **3.** Dersom skjermen har en DisplayPort-kontakt kobler du en DisplayPort-kabel direkte mellom DisplayPort-kontakten på baksiden av datamaskinen og DisplayPort-kontakten på skjermen.

Dersom skjermen har en HDMI-kontakt kobler du en HDMI-kabel direkte mellom HDMI-kontakten på baksiden av datamaskinen og HDMI-kontakten på skjermen.

**4.** Dersom skjermen ikke har en DisplayPort-kontakt, kobler du en DisplayPort-videoadapter til DisplayPort-kontakten på datamaskinen. Koble deretter en kabel (VGA eller DVI, avhengig av skjermen) mellom adapteren og en skjerm.

Dersom skjermen ikke har en HDMI-kontakt, kobler du en HDMI-videoadapter til HDMI-kontakten på datamaskinen. Koble deretter en kabel (VGA eller DVI, avhengig av skjermen) mellom adapteren og en skjerm.

- **5.** Sett på plass bakdekselet på datamaskinen.
- **6.** Slå på strømmen til datamaskin og skjermen.
- **MERK:** Bruk grafikkortets programvare eller skjerminnstillingene i Windows for å konfigurere den andre skjermen som en speilet skjerm av hovedskjermen eller som en utvidelse av datamaskinskjermen.

### **Koble fra kabler**

- **1.** Dersom det er montert en kabellås på baksiden av datamaskinen kan det hende denne må fjernes.
- **2.** Legg datamaskinen med forsiden ned på en flat og myk overflate. HP anbefaler at du legger ned et teppe, håndkle eller annet mykt tøystykke for å beskytte rammen og skjermens overflate mot riper eller annen skade.
- **3.** Dersom bakdekselet er montert, fjern dekselet.
- **4.** Koble kablene fra portene.

### **Fjerne og installere portdekselet på baksiden**

### **Fjerne portdekselet på baksiden**

- **1.** Legg datamaskinen med forsiden ned på en flat og myk overflate. HP anbefaler at du legger ned et teppe, håndkle eller annet mykt tøystykke for å beskytte rammen og skjermens overflate mot riper eller annen skade.
- **2.** Hvis sikkerhetslåsskruene er festet, bruk en T15-innbruddssikker Torx sikkerhetsskrutrekker til å fjerne begge skruene (1).
- **3.** Skyv det bakre portdekselets beholdertapper mot hverandre (2) for å frigjøre portdekselet.
- **4.** Trekk portdekselet (3) nedover og av datamaskinen.

### <span id="page-18-0"></span>**Installere portdekselet på baksiden**

- **1.** Kontroller at alle kablene er koblet til.
- **2.** Hold portdekselet parallelt med datamaskinen, og juster de to tappene på portdekselet med sporene øverst i portrommet på baksiden.
- **3.** Skyv portdekselet (1) inn til tappene klikker på plass.
- **4.** Skyv bakre port dekselet skjermen tappene bort fra hverandre (2) for å låse portdekselet på plass.

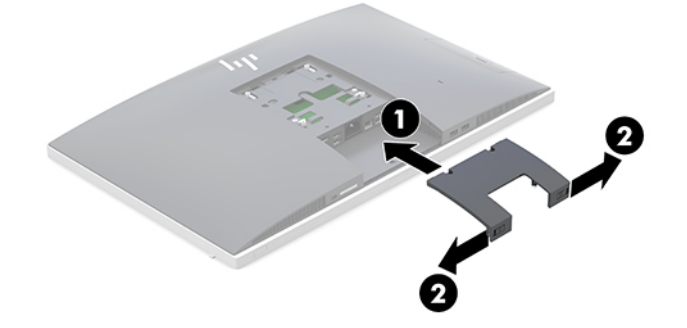

**5.** Du kan hindre tilgang til innvendige komponenter og porter ved å sikre portdekselet på baksiden. Bruk en T15-innbruddssikker Torx-skrutrekker til å skru de to sikkerhetslåsskruene til kabinettet (3).

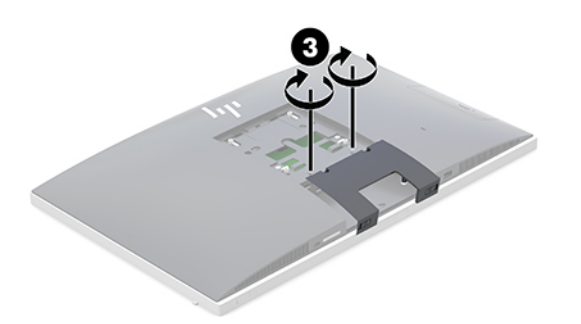

### **Plassere datamaskinen**

Denne datamaskinen kan leveres med et justerbart stativ eller et justerbart høydestativ.

- Justere et justerbart stativ
- [Justere et justerbart høydestativ](#page-19-0)

#### **Justere et justerbart stativ**

**FORSIKTIG:** Vær forsiktig når du justerer en datamaskinen hvis en kabellås er installert. Kabelen eller låsen kan hindre rotasjon eller justering av vinkelen.

Dette stativet lar deg du plasserer datamaskinen fra en tilbakelent posisjon til oppreist posisjon.

Slik justerer du datamaskinens posisjon fra tilbakelent posisjon til oppreist posisjon:

**1.** Ta tak i både toppen og bunnen av datamaskinen og løft datamaskinen til dens høyeste punkt.

<span id="page-19-0"></span>**2.** Trykk undersiden av datamaskinen ned og juster til den aktuelle vinkelen.

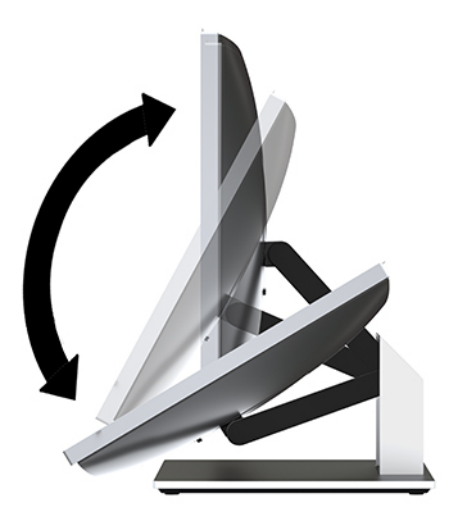

Slik justerer du datamaskinens posisjon fra stående posisjon til tilbakelent posisjon:

- **1.** Løft den nederste delen av datamaskinen til den er nivå med toppen.
- **2.** Ta tak i både toppen og bunnen av datamaskinen, og trykk ned til datamaskinen er i ønsket posisjon.

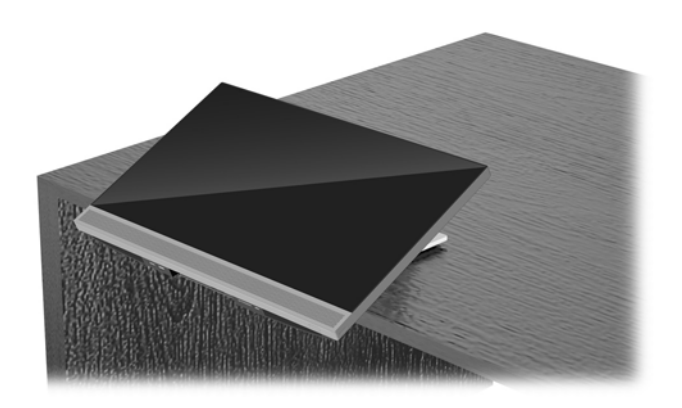

### **Justere et justerbart høydestativ**

**A FORSIKTIG:** Vær forsiktig når du roterer eller lener datamaskinen bakover hvis en kabellås er installert. Kabelen eller låsen kan hindre rotasjon eller justering av vinkelen.

Dette stativet lar deg:

- Vipp datamaskinen fra -5° til 20° fra skrivebordet
- Juster høyden på datamaskinen innenfor et område på 110 mm (4,3 tommer)
- Roter datamaskinen fra liggende til stående visning
- Svinge datamaskinen opptil 45° til en av sidene

For å vippe datamaskinen tar du tak i toppen og bunnen av datamaskinen, og justerer til den aktuelle vinkelen.

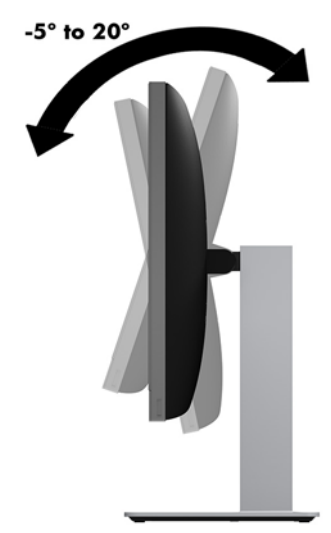

For å endre høyden på datamaskinen tar du tak i begge sidene av datamaskinen og løft eller senker til den aktuelle høyden.

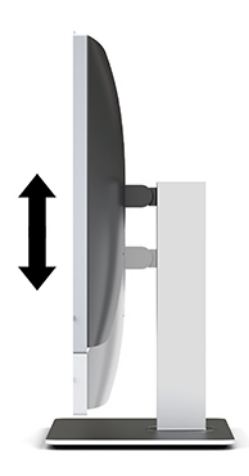

Lene datamaskinen bakover:

**VIKTIG:** I stående modus er tilbakelening begrenset hvis en kabellås er installert.

- **1.** Flytt stativet til ut på kanten av skrivebordet.
- **2.** Ta tak i begge sidene av datamaskinen, og senk datamaskinen til din foretrukne posisjon.

**3.** Ta tak toppen og bunnen av datamaskinen og vipp datamaskinen til ønsket posisjon.

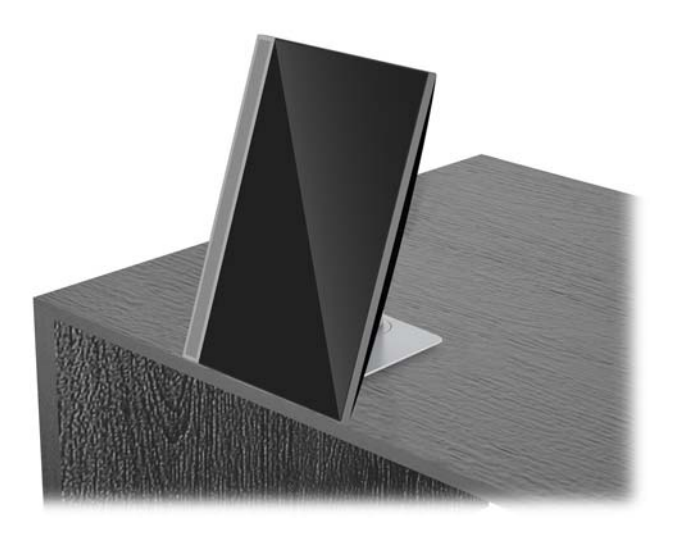

**A FORSIKTIG:** Når du skifter datamaskinens orientering mellom liggende og stående, må du kontrollere at HP-logoen på forsiden av datamaskinen er enten nederst eller på venstre side.

Slik endrer du fra liggende til stående visning:

- **1.** Løft datamaskinen til høyeste posisjon for å få klaring.
- **2.** Ta tak i øvre høyre hjørne og nedre venstre hjørne av datamaskinen og løft det nedre venstre hjørnet til datamaskinen er i stående posisjon.

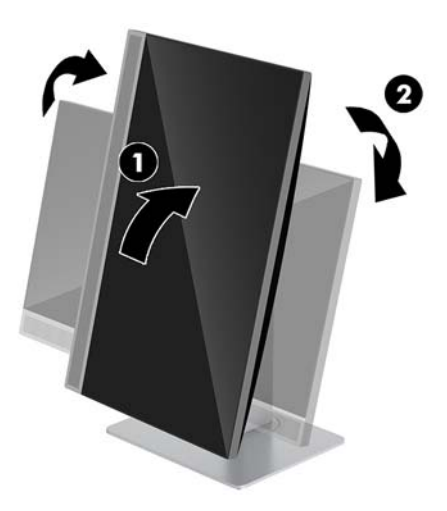

Slik endrer du fra stående til liggende visning:

**1.** Løft datamaskinen til høyeste posisjon for å få klaring.

**2.** Ta tak i øvre venstre hjørne og nedre høyre hjørne av datamaskinen og løft nedre høyre hjørne til datamaskinen er i liggende posisjon.

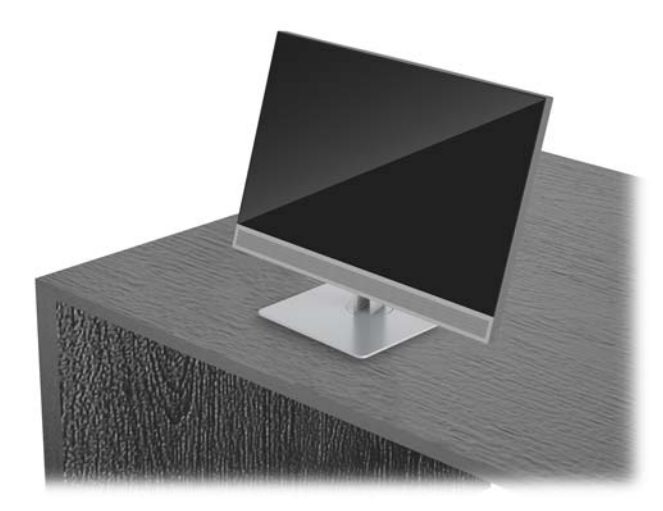

Svinge datamaskinen fra side til side:

**▲** Ta tak i begge sidene av datamaskinen og sving den opptil 45° til en side eller andre.

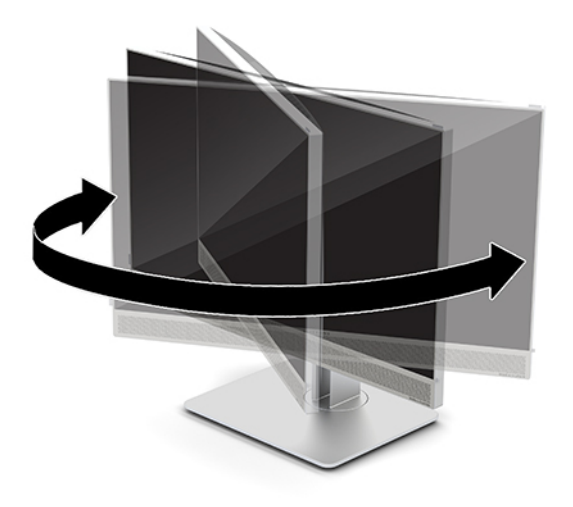

## <span id="page-23-0"></span>**Montere en tyverisikringskabel**

En sikkerhetskabel er en nøkkellåsenhet som er koblet til en wirekabel. Du fester én ende av kabelen til skrivebordet (eller et annet stasjonært objekt), og den andre enden av kabelen til kabellåssporet på datamaskinen. Sikre sikkerhetskabellåsen med nøkkelen.

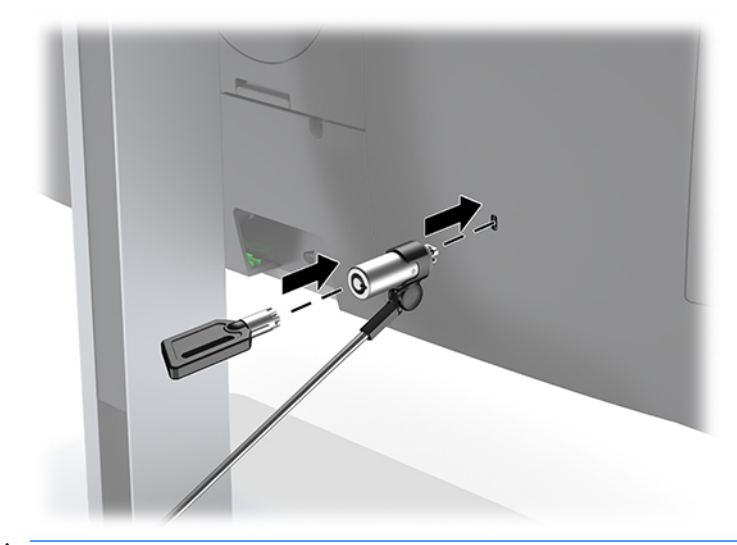

**A FORSIKTIG:** Vær forsiktig når du justerer vinkelen, vippingen, eller høyden på datamaskinen hvis en tyverisikringskabel er installert. Kabelen eller låsen kan forstyrre justeringen.

## <span id="page-24-0"></span>**Koble til og fra strøm**

### **Koble til strøm**

**1.** Sett strømledningen i en stikkontakt.

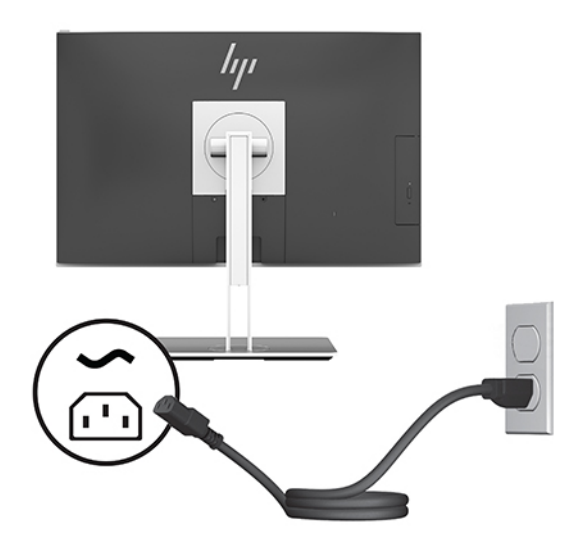

**2.** Trykk på Av/På-knappen på siden av datamaskinen for å slå den på.

#### **Koble fra strøm**

- **1.** Fjern alle flyttbare medier, for eksempel optiske stasjoner eller USB-flash-stasjoner, fra datamaskinen.
- **2.** Slå av datamaskinen på riktig måte via operativsystemet, og slå deretter av eventuelle eksterne enheter.
- **3.** Koble strømledningen fra stikkontakten, og koble fra eventuelle eksterne enheter.

### **Webkamera**

Med Skype for bedrifter er installert på den eksterne kildeenheten, kan du bruke webkameraet på skjermen på følgende måter:

- Strømme online videokonferanser
- Sende og motta meldinger med en gang
- Planlegge møter
- Opprettholde sikkerheten over samtaler

#### **Webkameradrift**

- **▲** For å frigjøre webkameraet, trykk det ned for å låse det opp.
- **▲** For å lukke webkameraet, trykk den ned til det låses.

### <span id="page-25-0"></span>**Konfigurere Windows Hello**

Hvis Windows 10-operativsystemet er installert på datamaskinen din, følger du denne fremgangsmåten for å sette opp Windows Hello ansiktsgjenkjennelse:

- **1.** Velg **Start**-knappen, velg **Innstillinger**, velg **Kontoer** og velg deretter **Påloggingsalternativer**.
- **2.** Under **Windows Hello**, følger du skjerminstruksjonene for å legge til både et passord og en 4-sifret PINkode. Deretter registrerer du dine fingeravtrykk eller ansikts-ID.

## **Bruke RFID (kun på enkelte produkter)**

Datamaskinen støtter radiofrekvens-identifikasjon (RFID), som gjør det mulig å trådløst dele informasjon mellom en RFID-kode eller -kort og datamaskinen. Informasjonen overføres ved å trykke på berøringsområdet på styreputen på datamaskinen med RFID-koden eller -kortet. Ved hjelp av en RFIDaktivert programvare for enkel pålogging, gjør RFID at du kan logge deg på programmer ved hjelp av et tilsvarende RFID-kort eller -kode.

**MERK:** Se HP EliteOne 800 for G4 frontkomponenter på side 1</u> for å finne datamaskinens berøringsområde.

**▲** Informasjonen overføres ved å trykke på RFID-berøringsområdet på styreputen på datamaskinen med RFID-koden eller -kortet.

Du kan bekrefte at RFID-enheten er aktivert via innstillingene i datamaskinoppsettet (BIOS).

#### **Datamaskiner eller nettbrett med tastatur:**

- **1.** Slå på eller start datamaskinen på nytt, trykk så f10 når HP-symbolet vises for å åpne Computer Setup.
- **2.** Velg **Advanced** (Avansert), og velg deretter **Built-in Device Options** (Alternativer for innebygd enhet).
- **3.** Kontroller at det er merket av for **RFID**.

**MERK:** Opphev merkingen for å deaktivere RFID.

- **4.** Slik lagrer du endringer og avslutter Computer Setup-menyer:
	- **▲** Klikk på ikonet **Save** (Lagre) nederst til høyre på skjermbildet, og følg deretter veiledningen på skjermen.

– eller –

Velg **Main** (Hoved) > **Save Changes and Exit** (Lagre endringer og avslutt), og trykk deretter enter.

Endringene trer i kraft når datamaskinen startes på nytt.

## <span id="page-26-0"></span>**Synkronisere det valgfrie trådløse tastaturet og musen**

Det trådløse tastaturet og den trådløse musen er valgfritt ekstrautstyr. Musen og tastaturet er synkronisert på fabrikken. Ta ut batteriene og sett de inn igjen dersom musen og tastaturet ikke fungerer. Hvis musen og tastaturet fremdeles ikke er synkronisert, følger du denne fremgangsmåten for å synkronisere de på nytt manuelt.

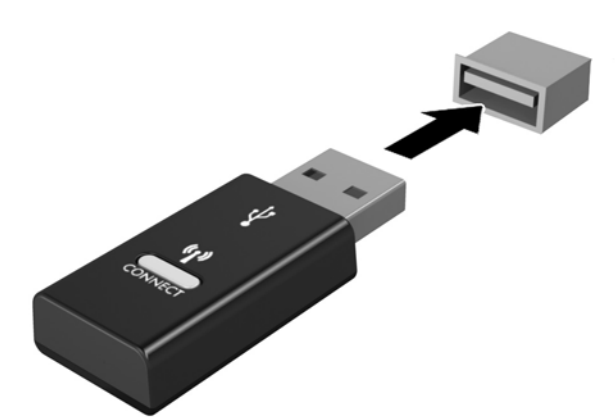

**1.**

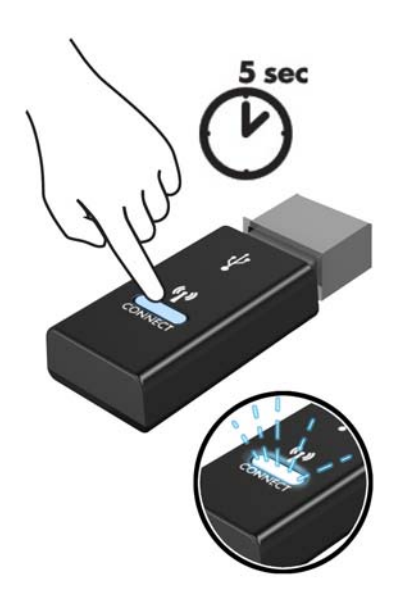

**2.**

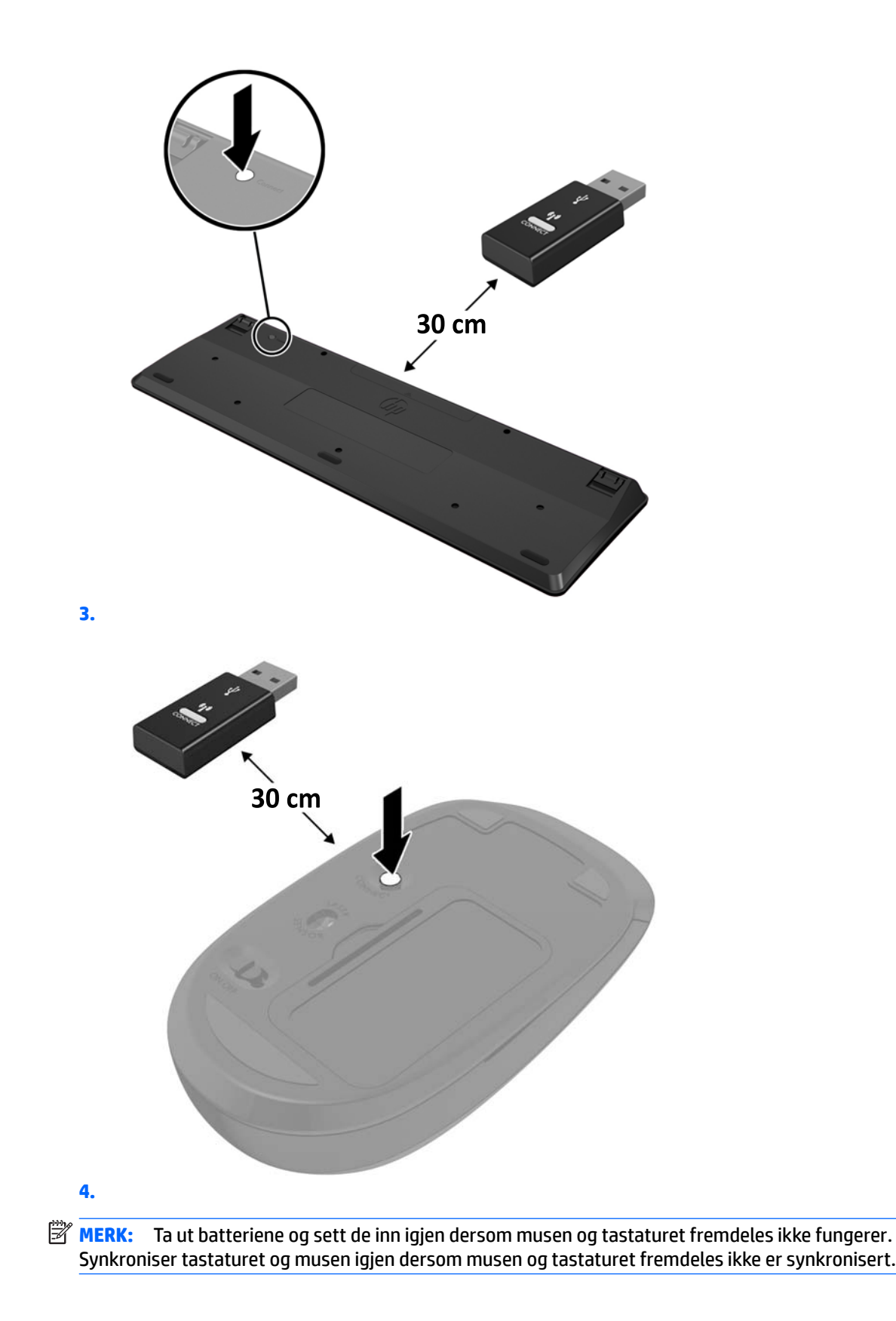

# <span id="page-28-0"></span>**3 Reparasjon og oppgradering av maskinvare**

### **Advarsler og forholdsregler**

Før du utfører oppgraderinger må du lese alle aktuelle instruksjoner, forsiktighetsregler og advarsler i denne håndboken.

**ADVARSEL:** Slik reduserer du faren for personskade forårsaket av elektrisk støt, varme overflater eller brann:

Koble strømkabelen fra stikkontakten før du fjerner kabinettet. Inneholder ladede deler.

La de interne systemkomponentene kjøle seg ned før du berører dem.

Sett på plass kabinettet igjen og sikre det før du kobler til strømmen igjen.

Ikke koble telekommunikasjons- eller telefonkontakter til kontrollere for nettverksgrensesnitt (NIC).

Ikke deaktiver jordingen i strømledningen. Jordingen er en viktig sikkerhetsfunksjon.

Sett vekselstrømledningen i en jordet stikkontakt som er lett tilgjengelig til enhver tid.

Av sikkerhetsmessige grunner skal det ikke plasseres noe på strømledningene eller -kablene. Plasser dem slik at ingen ved et uhell kan tråkke på eller snuble over dem. Ikke dra i ledninger eller kabler. Ta tak i støpselet når du trekker støpselet ut av stikkontakten.

Les håndboken *Sikkerhet og komfort* for å redusere faren for alvorlig skade. Den beskriver riktig oppsett av arbeidsstasjonen, og gir retningslinjer for arbeidsstillinger og arbeidsvaner for økt komfort og redusert risiko for skader. Du finner også sikkerhetsinformasjon ved bruk av elektrisk og mekanisk utstyr. Denne veiledningen finner du på Internett, <http://www.hp.com/ergo>.

**FORSIKTIG:** Statisk elektrisitet kan skade elektriske komponenter i datamaskinen eller tilleggsutstyret. Før du begynner på disse prosedyrene må du passe på at du har utladet eventuell statisk elektrisitet ved å berøre en jordet metallgjenstand. Se [Elektrostatisk utladning på side 35](#page-40-0) for å få mer informasjon.

Når datamaskinen er tilkoblet en strømkilde vil det alltid være spenning på hovedkortet. Du må koble strømledningen fra strømkilden før du åpner datamaskinen for å unngå skade på de interne komponentene.

### **Ytterligere informasjon**

Hvis du ønsker mer informasjon om hvordan du tar ut og bytter maskinvarekomponenter, konfigurerer datamaskinen og bruker feilsøking, kan du se *Maintenance and Service Guide* (kun på engelsk) for datamaskinmodellen din på <http://www.hp.com>.

## <span id="page-29-0"></span>**Fjerne batterier fra det trådløse tastaturet eller den trådløse musen (valgfri)**

**MERK:** Det trådløse tastaturet og den trådløse musen er valgfritt ekstrautstyr.

Når du skal fjerne batterier fra det trådløse tastaturet, fjerner du batteridekselet på undersiden av tastaturet (1) og tar batteriene ut av batterihuset (2).

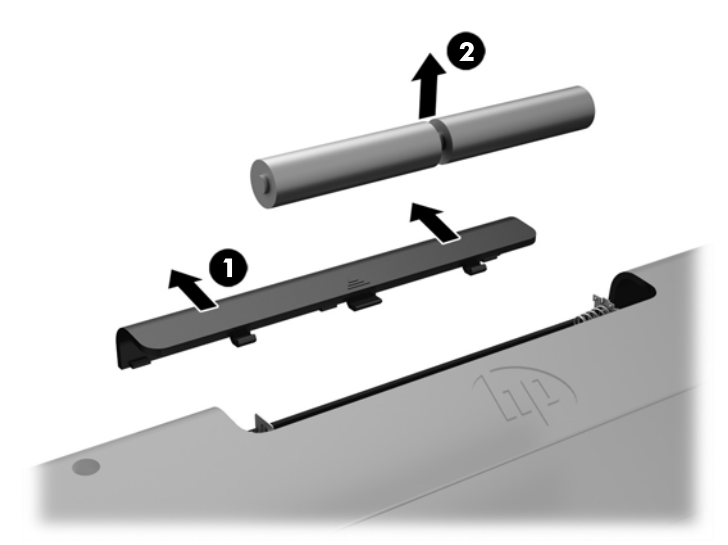

Når du skal fjerne batterier fra den trådløse musen, fjerner du batteridekselet på undersiden av musen (1) og tar batteriene ut av batterihuset (2).

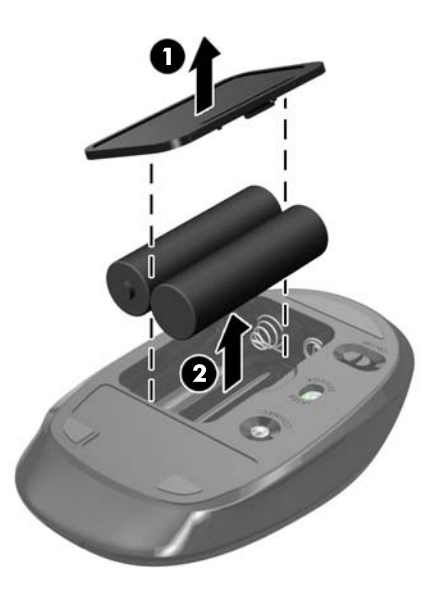

# <span id="page-30-0"></span>**Fjerne og sette på igjen dataens tilgangspanel**

### **Fjerne datamaskinens tilgangspanel**

Tilgangspanelet må fjernes for å få tilgang til interne komponenter.

- **1.** Fjern alle flyttbare medier, for eksempel optiske stasjoner eller USB-flash-stasjoner, fra datamaskinen.
- **2.** Slå av datamaskinen på riktig måte via operativsystemet, og slå deretter av eventuelle eksterne enheter.
- **3.** Koble strømledningen fra stikkontakten, og koble fra eventuelle eksterne enheter.
- **FORSIKTIG:** Du må koble fra strømledningen og vente ca. 30 sekunder på at strømmen tappes ut, før du legger til eller fjerner minnemoduler. Når datamaskinen er tilkoblet en aktiv stikkontakt vil det alltid være spenning på minnemodulene, uavhengig av om datamaskinen er slått på eller ikke. Hvis du legger til eller fjerner minnemoduler mens det er spenning til stede, kan dette føre til uopprettelig skade på minnemodulene eller hovedkortet.
- **4.** Fjern/koble fra eventuelt sikkerhetsutstyr som forhindrer åpning av datamaskinen.
- **5.** Legg datamaskinen med forsiden ned på en flat og myk overflate. HP anbefaler at du legger ned et teppe, håndkle eller annet mykt tøystykke for å beskytte rammen og skjermens overflate mot riper eller annen skade.
- **6.** Fjerne portdekselet bak.

Se [Fjerne portdekselet på baksiden på side 12.](#page-17-0)

**7.** Koble fra kabler som er koblet til datamaskinen.

Se [Koble fra kabler på side 12.](#page-17-0)

**8.** Fjerne stativet.

Se [Installere og fjerne et stativ på side 7.](#page-12-0)

**9.** Dra opp kantene av tilgangspanelet, og løft deretter tilgangspanelet vekk fra datamaskinen.

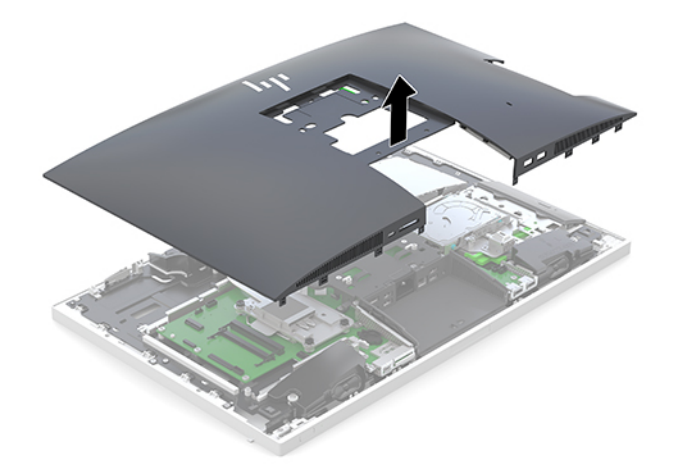

### <span id="page-31-0"></span>**Sette på tilgangspanelet igjen**

**1.** Juster kantene på tilgangspanelet med datamaskinen. Trykk inn tappene rundt på alle sidene av panelet til de sitter på plass.

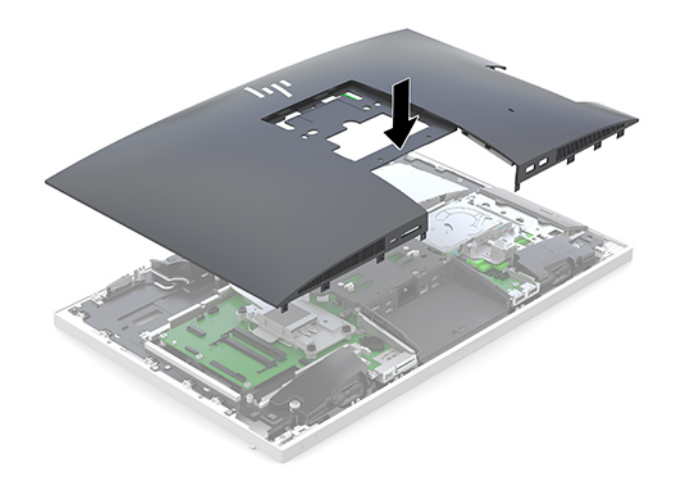

- **2.** Installere stativet på nytt. Se [Installere og fjerne et stativ på side 7.](#page-12-0)
- **3.** Koble alle kabler til datamaskinen på nytt. Se [Koble til kabler på side 11](#page-16-0).
- **4.** Installere portromdekselet på baksiden på nytt. Se [Installere portdekselet på baksiden på side 13.](#page-18-0)
- **5.** Lås eventuelt sikkerhetsutstyr som ble frakoblet da du tok av tilgangspanelet på nytt.
- **6.** Sett datamaskinen i oppreist stilling.
- **7.** Sett strømledningen i en stikkontakt.

## <span id="page-32-0"></span>**Lokalisere interne komponenter**

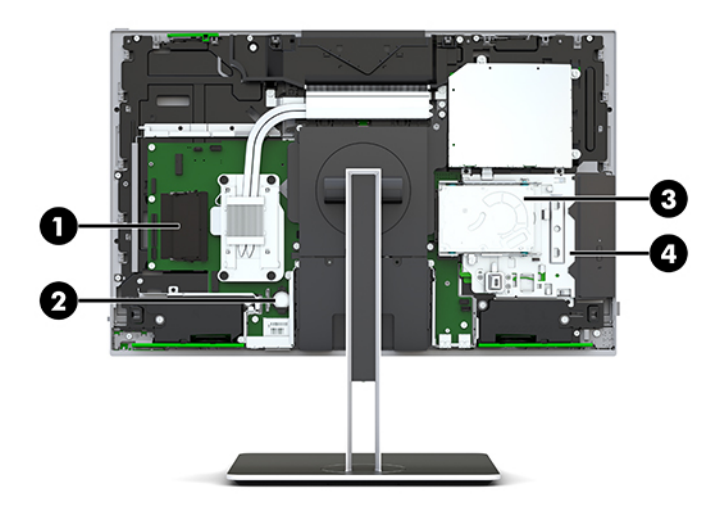

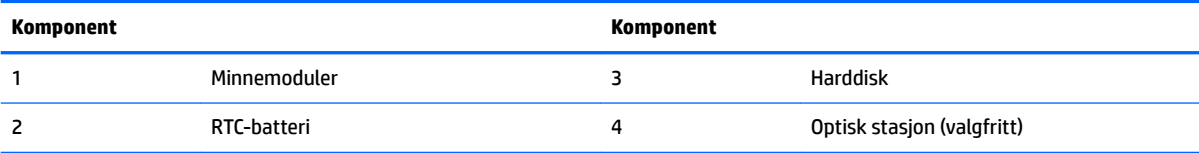

# **Ta ut eller installere minnet**

Minnesporene på hovedkortet har plass til opptil to standard minnemoduler (SODIMM-er). Disse modulsoklene har minst én forhåndsinstallert minnemodul.

### **Minnemodulens spesifikasjoner**

For at systemet skal fungere må minnemodulene overholde følgende spesifikasjoner

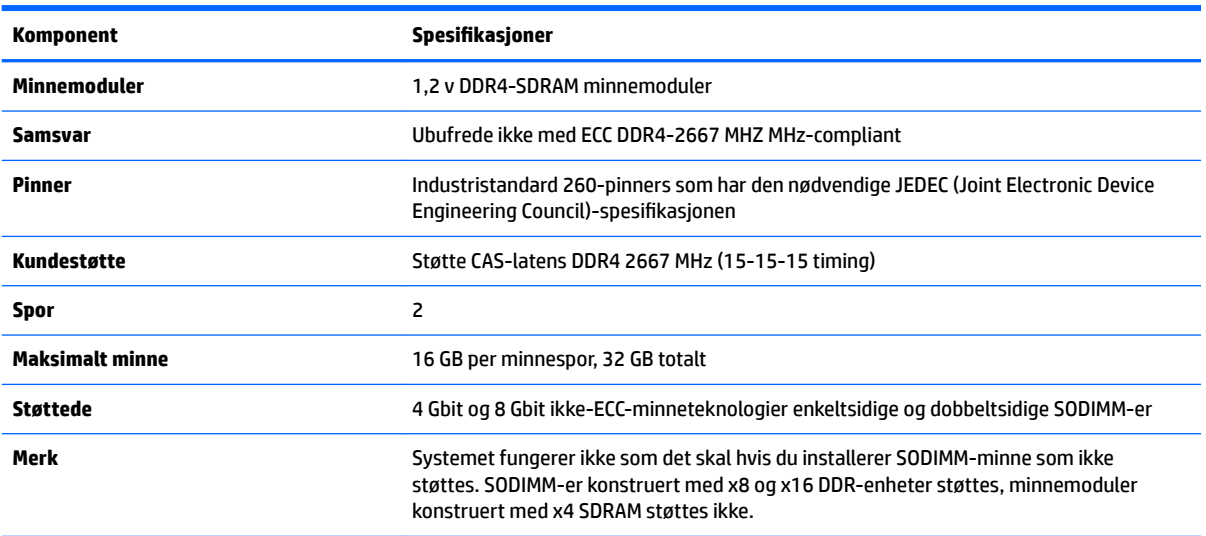

HP tilbyr oppgradert minne for denne datamaskinen, og råder kunder til å kjøpe det for å unngå kompatibilitetsproblemer med ustøtte minne fra tredjepart.

#### <span id="page-33-0"></span>**Fylle inn minnemodulsporene**

Systemet fungerer automatisk i enkeltkanalmodus, dobbeltkanalmodus eller fleksibel modus, avhengig av hvordan minnemodulene er installert. Se følgende tabell for å identifisere plasseringen til minnemodulkanalene.

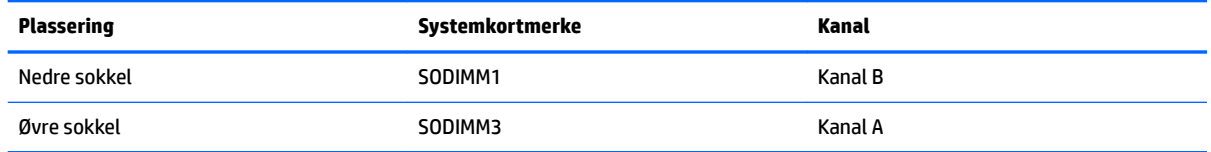

Systemet fungerer automatisk i enkeltkanalmodus, dobbeltkanalmodus eller fleksibel modus, avhengig av hvordan minnemodulene er installert.

- Systemet vil fungere i enkeltkanalmodus hvis minnemodulsoklene bare er besatt i én kanal.
- Systemet fungerer i dobbeltkanalmodus med høyere ytelse hvis minnekapasiteten til minnemodulen i kanal A er lik minnekapasiteten til minnemodulen i kanal B.
- Systemet fungerer i Ʈeksibel modus hvis den totale minnekapasiteten til minnemodulen i kanal A ikke er lik den totale minnekapasiteten til minnemodulen i kanal B. I fleksibel modus angir kanalen som inneholder den minste mengden minne, den totale mengden minne som er tilordnet dobbeltkanalen. Den resterende mengden minne blir tilordnet enkeltkanalen. Hvis én kanal har mer minne enn den andre, må kanal A besettes med mest minne.
- I alle moduser bestemmes maksimal driftshastighet av den tregeste minnemodulen i systemet.

#### **Installere minnemoduler**

Det finnes to minnespor på systemkortet. Slik fjerner og installerer du minnemoduler:

**1.** Ta av tilgangspanelet.

Se [Fjerne datamaskinens tilgangspanel på side 25](#page-30-0) for å få veiledning.

- **2.** For å finne minnemodulene på systemkortet, se [Lokalisere interne komponenter på side 27.](#page-32-0)
- **3.** Fjern minnemodulen ved å skyve de to låsene på hver side av minnemodulen (1) utover, og deretter trekke minnemodulen ut av sporet (2).

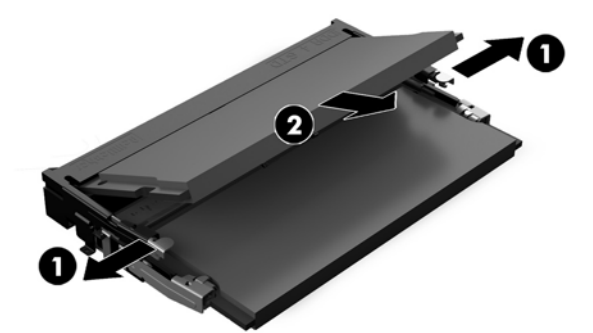

<span id="page-34-0"></span>**4.** Skyv den nye minnemodulen inn i sporet i en vinkel på omtrent 30° grader (1). Deretter trykker du ned minnemodulen (2) til den klikker på plass.

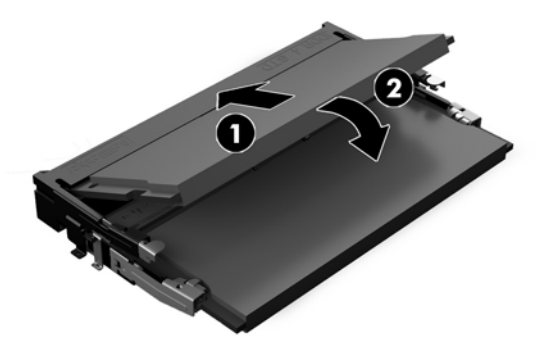

- **MERK:** Minnemoduler kan installeres kun på én måte. Tilpass hakket på modulen med tappen på minnesporet.
- **5.** Installer tilgangspanelet på nytt.

Se [Sette på tilgangspanelet igjen på side 26](#page-31-0) for å få veiledning.

**6.** Slå på datamaskinen. Datamaskinen registrerer automatisk det ekstra minnet når du slår den på.

### **Bytte RTC-batteriet**

RTC-atteriet som følger med datamaskinen leverer strøm til sanntidsklokken. Når du skifter ut batteriet må du bruke samme type batteri som opprinnelig var installert i datamaskinen. Datamaskinen leveres med et 3 volts litium knappebatteri.

**ADVARSEL:** Datamaskinen inneholder et internt litium-mangandioksid batteri. Det er risiko for brann og forbrenninger hvis batteriet ikke behandles riktig. Slik minsker du risikoen for personskade:

Ikke prøv å lade batteriet.

Må ikke utsettes for temperaturer over 60 °C (140 °F).

Du må ikke demontere, knuse eller stikke hull på batteriet, eller kortslutte de eksterne kontaktene, og batteriet må ikke utsettes for åpen flamme eller legges i vann.

Batteriet må bare skiftes ut med ekstrabatterier fra HP beregnet på dette produktet.

**FORSIKTIG:** Før du skifter ut batteriet, er det viktig å ta en sikkerhetskopi av datamaskinens CMOSinnstillinger. Når batteriet fjernes eller skiftes ut, fjernes også CMOS-innstillingene.

Statisk elektrisitet kan skade de elektroniske komponentene i datamaskinen eller ekstrautstyr. Før du begynner på disse prosedyrene må du passe på at du har utladet eventuell statisk elektrisitet ved å berøre en jordet metallgjenstand.

**MERK:** Du kan forlenge levetiden til litiumbatteriet ved å koble datamaskinen til strømkontakten i et uttak. Litiumbatteriet er bare i bruk når datamaskinen IKKE er koblet til strømkontakten.

HP oppfordrer kundene til å levere brukt elektronisk maskinvare, originale HP-blekkpatroner og oppladbare batterier til gjenvinning. Hvis du vil ha mer informasjon om gjenvinningsprogrammer, kan du gå til [http://www.hp.com/recycle.](http://www.hp.com/recycle)

For å finne batteriet på systemkortet, se [Lokalisere interne komponenter på side 27.](#page-32-0)

**1.** Ta av tilgangspanelet.

Se [Fjerne datamaskinens tilgangspanel på side 25](#page-30-0) for å få veiledning.

- **2.** For å løsne batteriet fra holderen klemmer du sammen metallklemmen som går ut over kanten på batteriet. Når batteriet løsner, løfter du det ut (1).
- **3.** For å sette inn det nye batteriet skyver du kanten på det nye batteriet under holderen med den positive siden opp. Skyv den andre kanten ned helt til klemmen smetter over den andre kanten av batteriet (2).

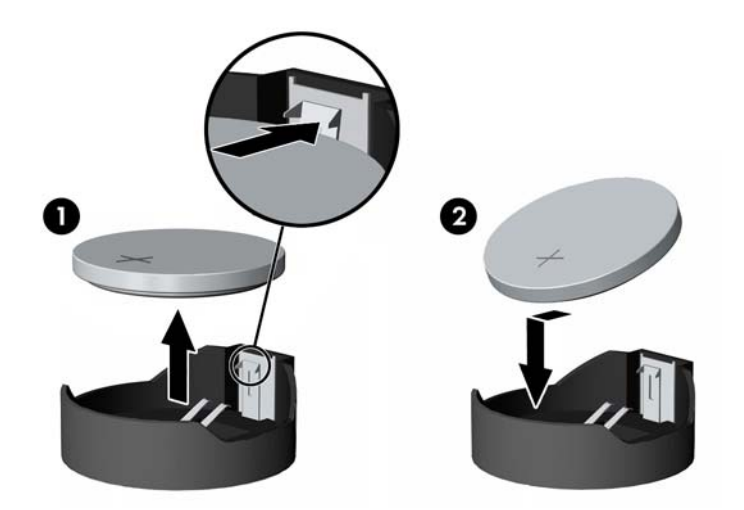

**4.** Installer tilgangspanelet på nytt.

Se [Sette på tilgangspanelet igjen på side 26](#page-31-0) for å få veiledning.

- **5.** Slå på datamaskinen.
- **6.** Tilbakestill dato og klokkeslett, passordene dine og alle spesielle systeminnstillinger ved hjelp av Computer Setup.

# <span id="page-36-0"></span>**Bytte stasjoner**

### **Bytte en harddisk**

2,5-tommers primær harddisk som er installert på høyre side av datamaskinen over den optiske diskstasjonen (ODD). For å finne harddisken på systemkortet, kan du se [Lokalisere interne komponenter](#page-32-0) [på side 27.](#page-32-0)

#### **Ta ut en harddisk**

**1.** Ta av tilgangspanelet.

Se [Fjerne datamaskinens tilgangspanel på side 25](#page-30-0) for å få veiledning.

- **2.** Trekk sperren på harddisken vekk fra harddisken for å løsne stasjonen (1).
- **3.** Skyv harddisken mot kanten av datamaskinen og løft harddisken ut av konsollen (2).

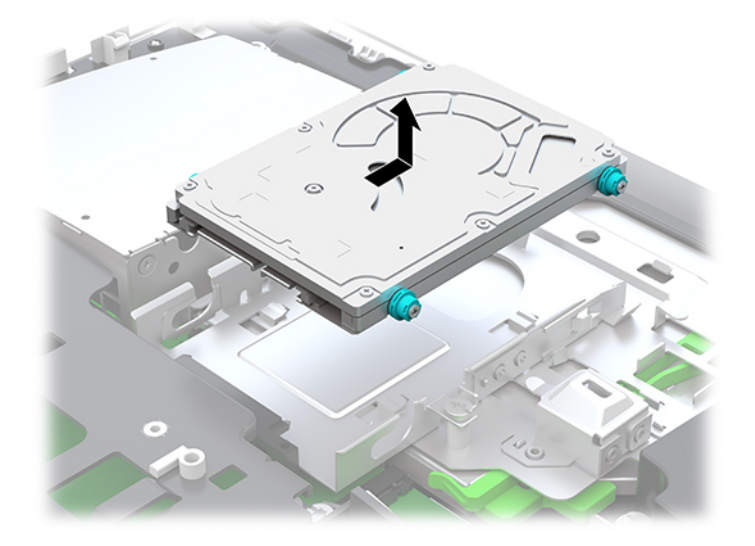

**4.** Ta ut de fire monteringsskruene fra 2,5-tommers harddisk. Sørg for å ta vare på skruene og de blå gummimaljene til bruk ved montering av en ny stasjon.

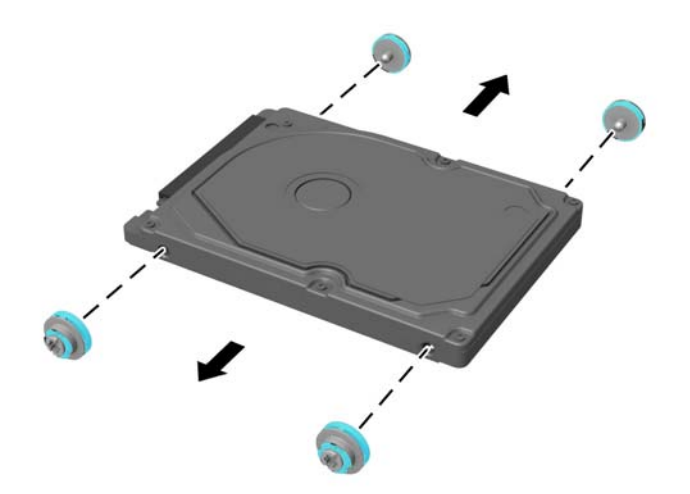

For instruksjoner om montering av en harddisk, se Installere en 2,5 tommer harddisk på side 32.

#### <span id="page-37-0"></span>**Installere en 2,5 tommer harddisk**

**1.** Fest fire monteringsskruer med maljer på den nye 2,5 tommer harddisken.

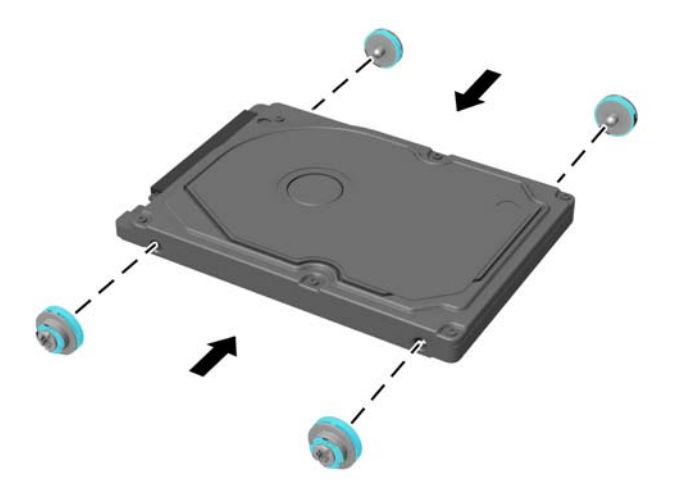

- **2.** Plasser harddisken over stasjonsbrønnen med kontaktene vendt mot midten av datamaskinen.
- **3.** Plasser harddisken inn i stasjonsbrønnen og skyv den godt mot midten av datamaskinen til harddisken smekker på plass.

Pass på at harddiskutløseren har flyttet tilbake på plass for å dekke maljen på siden av harddisken.

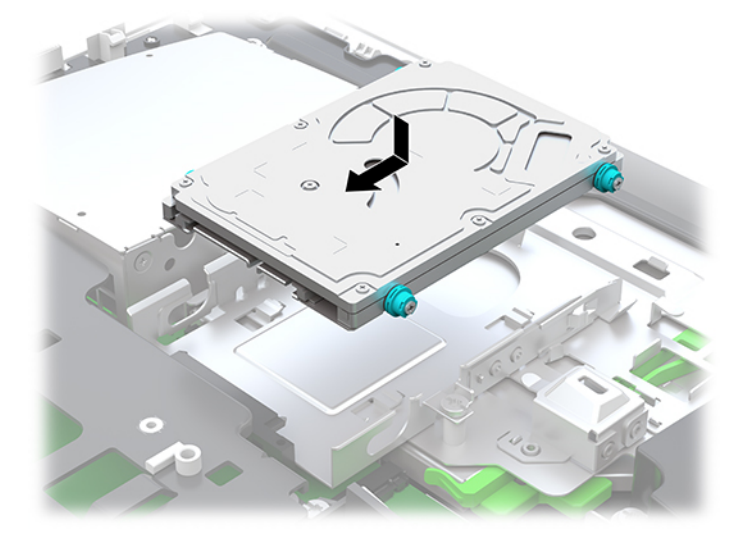

**4.** Installere tilgangspanelet.

Se [Sette på tilgangspanelet igjen på side 26](#page-31-0) for å få veiledning.

### <span id="page-38-0"></span>**Bytte den optiske stasjonen**

Den optiske stasjonen er plassert under harddisken på høyre side av datamaskinen. For å finne den optiske diskstasjonen på systemkortet, kan du se [Lokalisere interne komponenter på side 27.](#page-32-0)

**1.** Ta av tilgangspanelet.

Se [Fjerne datamaskinens tilgangspanel på side 25](#page-30-0) for å få veiledning.

**2.** Ta ut harddisken.

For instruksjoner, se [Ta ut en harddisk på side 31.](#page-36-0)

**3.** Trykk og hold den grønne klaffen (1) samtidig som du trykker på den grønne sperren (2) på baksiden av ODD-en og skyv stasjonen (3) ut av kabinettet.

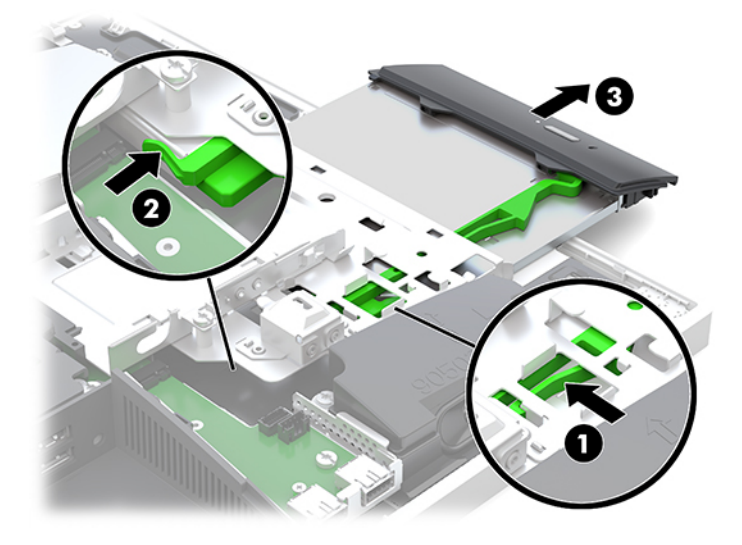

**4.** Dra den grønne låsen av den optiske stasjonen.

Hold denne låsen for å installere på den nye optiske stasjonen.

**5.** Juster de små pinnene på sperren med de små hullene på den nye ODD-en, og trykk sperren fast ned på den nye stasjonen.

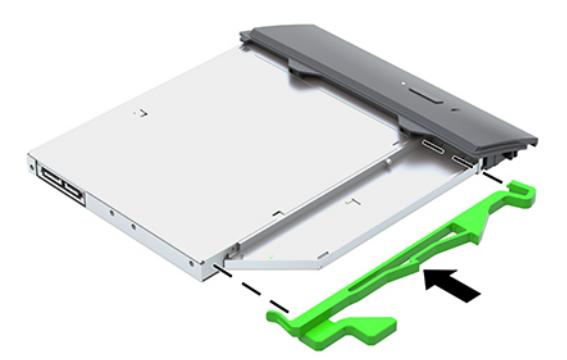

**MERK:** Du må bruke låsen du fjernet fra den gamle optiske stasjonen på nytt.

- **6.** Juster den nye optiske stasjonen med åpningen på siden av datamaskinen. Skyv stasjonen fast inn, helt til den smetter på plass.
- **WERK:** Den optiske stasjonen kan bare installeres på én måte.

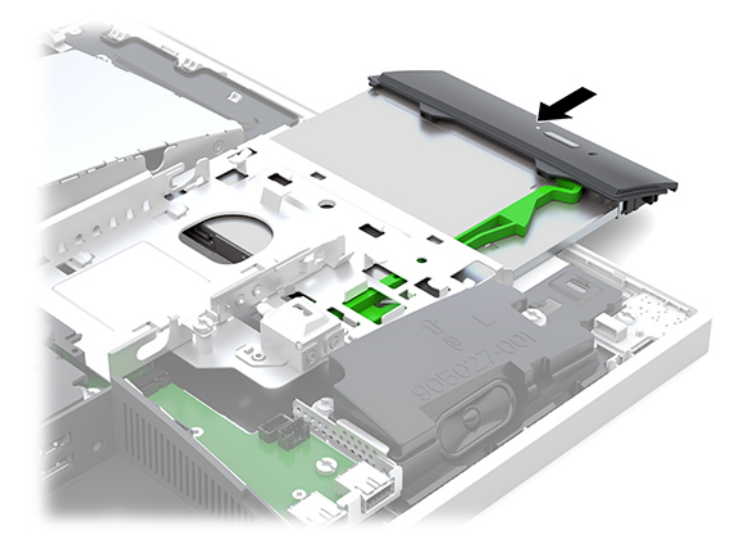

- **7.** Skift ut harddisken. Se [Installere en 2,5 tommer harddisk på side 32](#page-37-0) for å få veiledning.
- **8.** Sett på plass tilgangspanelet.

Se [Sette på tilgangspanelet igjen på side 26](#page-31-0) for å få veiledning.

# <span id="page-40-0"></span>**A Elektrostatisk utladning**

En utladning av statisk elektrisitet fra en finger eller en annen leder kan skade systemkort eller andre statiskfølsomme enheter. Denne typen skade kan redusere levetiden til enheten.

## **Forhindre elektrostatisk skade**

Ta følgende forholdsregler for å forhindre elektrostatisk skade:

- Unngå håndkontakt ved å transportere og oppbevare produktene i statisk-sikre beholdere.
- Oppbevar elektrostatisk-følsomme deler i beholderne til de kommer til statisk-frie arbeidsstasjoner.
- Plasser deler på en jordet overflate før du tar dem ut av beholderne.
- Unngå å berøre pinner, ledninger og kretser.
- Vær alltid skikkelig jordet når du berører en statisk-følsom komponent eller montasje.

### **Jordingsmetoder**

Bruk en eller flere av de følgende metodene når du håndterer eller installerer elektrostatisk-følsomme deler:

- Bruk en håndleddsstropp som er koblet til en jordet arbeidsstasjon, eller et jordet datamaskinchassis med en jordingsledning. Håndleddsstropper er fleksible stropper med minimum 1 megohm +/- 10 prosent motstand i jordingsledningen. For å oppnå riktig jording må du bære jordingsstroppen tett inntil huden.
- Bruk hælstropper, tåstropper eller støvlestropper ved arbeidsstasjoner der du må stå. Bruk stroppene på begge føtter når du står på ledende gulv eller spredende gulvmatter.
- Bruk ledende feltserviceverktøy.
- Bruk et bærbart feltservicesett med en sammenbrettbar statisk-spredende arbeidsmatte.

Hvis du ikke har noe av det foreslåtte utstyret for riktig jording, kan du kontakte en HP-autorisert forhandler eller tjenesteleverandør.

**MERK:** Hvis du ønsker mer informasjon om statisk elektrisitet, kan du kontakte en HP-autorisert forhandler eller tjenesteleverandør.

# <span id="page-41-0"></span>**B Retningslinjer for bruk, vedlikehold og klargjøring til forsendelse av datamaskinen**

## **Retningslinjer for bruk og vedlikehold av datamaskinen**

Følg disse retningslinjene for å sette opp og vedlikeholde datamaskinen og skjermen:

- Hold datamaskinen unna høy fuktighet, direkte solskinn og sterk varme eller kulde.
- Bruk datamaskinen på et stødig, jevnt underlag. La det være omtrent 10,2 cm (4 tommer) klaring på alle ventilerte sider av datamaskinen og over skjermen for tilstrekkelig lufting.
- Du må aldri begrense luftstrømmen inn i datamaskinen ved å blokkere lufteåpninger eller luftinntak. Ikke plasser tastaturet, med tastaturføttene nede, direkte mot fronten på den stasjonære maskinen da dette også begrenser luftstrømmen.
- Du må aldri bruke datamaskinen mens tilgangspanelene eller noen av utvidelseskortspordekslene er fjernet.
- Datamaskiner må ikke stables eller plasseres så nær hverandre at de utsettes for hverandres resirkulerte eller forhåndsoppvarmede luft.
- Hvis datamaskinen skal brukes i et eget avlukke, må det sørges for inngående og utgående ventilasjon i avlukket, og retningslinjene for bruk som er nevnt ovenfor, gjelder også her.
- Hold væsker borte fra datamaskinen og tastaturet.
- Lufteåpningene må aldri tildekkes med noen former for materiale.
- Installer eller aktiver styringsfunksjoner fra operativsystemet eller annen programvare, inkludert hvilemodus.
- For å rengjøre datamaskinen, slå først av datamaskinen.
	- Koble fra strømnettet.
	- Koble fra alle eksterne enheter med strømforsyning.
	- Lufteåpningene på alle ventilerte sider av datamaskinen bør rengjøres fra tid til annen. Lo, støv og andre fremmedlegemer kan blokkere lufteåpningene og begrense luftstrømmen.
	- Bruk de bakteriedrepende engangsklutene for å rengjøre alle flater på datamaskinen i tillegg til å ta hensyn til standard retningslinjer for hygiene. Start med skjermen, og avslutt med alle fleksibel kabler. La delene lufttørke før du setter de sammen igjen. (Du finner mer informasjon under veiledningen gitt av serviettenes produsent.)
	- **VIKTIG:** Ikke bruk rengjøringsmidler som inneholder petroleumbaserte midler som benzen eller tynningsmiddel eller flyktige stoffer til rengjøring av skjermen eller kabinettet. Disse kjemiske stoffene kan skade skjermen.

#### **Anbefalte rengjøringsformler**

Benzyl-C12-18-alkyldimetylammoniumklorider: <0,1 %, Kvaternære ammoniumforbindelser, C12-14-alkyl [(etylfenyl)metyl]-dimetyl, klorider: <0,1 %

#### **Anbefalte rengjøringsformler**

Isopropanol: 10–20 %, benzyl-C12-18-alkyldimetylammoniumklorider: <0,5 %, Kvaternære ammoniumforbindelser, C12-18-alkyl [(etylfenyl)metyl]-dimetyl, klorider: <0,5 %

Kvaternære ammoniumforbindelser, C12-18-alkyl [(etylfenyl)metyl]-dimetyl, klorider: <0,5 %, benzyl-C12-18 alkyldimetylammoniumklorider: <0,5 %

Isopropylalkohol: 55 %, alkyl-dimetylbenzyl-ammoniumklorid: 0,25 %, alkyl (68 % C12, 32 % C14) dimetyl-ethylbenzylammoniumklorid: 0,25 %

Isopropanol: 10–20 %, etylenglykol-monobutyleter (2-butoksyetanol): 1–5 % diisobutylfenoksyetoksyetyl-dimetylbenzylammoniumklorid: 0,1–0,5 %

Natriumhypokloritt 0,1–1 %

Cellulose: 10–30 %, etylalkohol: 0,1–1 %

Isopropanol: 30–40 %, vann 60–70 %

**MERK:** Kontakt din lokale HP-salgsrepresentant for anbefalte våtservietter som har blitt testet og anbefales for rengjøring og desinfisering av datamaskinen.

#### **ADVARSEL:**

- Bruk av rengjøringsmetoder eller desinfeksjonsmetoder som ikke er godkjent kan skade enheten.
- Ikke søkk enheten i væske.
- Følg alltid instruksjonene oppgitt av rengjøringsproduktprodusenten.
- Ikke bruk petroleumsbaserte rengjøringsvæsker, som aceton.
- Ikke bruk slipende rengjøringsmidler eller produkter.
- Enheten må ikke utsettes for temperaturer på over 70 °C.

## <span id="page-43-0"></span>**Forholdsregler for optiske stasjoner**

Pass på at du følger de følgende retningslinjene når du bruker eller rengjør den optiske stasjonen.

- Ikke flytt stasjonen mens den er i bruk. Det kan føre til feilfunksjon under lesingen.
- Ikke utsett stasjonen for plutselige temperaturendringer, da det kan danne seg kondens inne i enheten. Hvis temperaturen plutselig endres mens stasjonen er slått på, bør du vente minst en time før du slår av strømmen. Hvis du bruker enheten umiddelbart, kan det føre til feilfunksjon under lesing.
- Ikke plasser stasjonen på et sted der den kan utsettes for høy fuktighet, ekstreme temperaturer, mekanisk vibrasjon eller direkte solskinn.

**FORSIKTIG:** Hvis et objekt eller væske kommer inn i stasjonen, må du straks koble fra datamaskinen og få den undersøkt av en autorisert HP-tjenesteleverandør.

# **Klargjøring til forsendelse**

Følg disse forslagene når du klargjør datamaskinen for forsendelse:

- **1.** Ta sikkerhetskopi av filene på harddisken din til en ekstern lagringsenhet. Pass på at sikkerhetskopimediene ikke utsettes for elektriske eller magnetiske impulser under oppbevaring eller under transport.
	- **MERK:** Harddisken låses automatisk når systemstrømmen slås av.
- **2.** Ta ut og oppbevar alle flyttbare medier.
- **3.** Slå av datamaskinen og eksterne enheter.
- **4.** Koble strømledningen fra stikkontakten, og deretter fra datamaskinen.
- **5.** Koble systemkomponentene og eksterne enheter fra strømkildene først, så fra datamaskinen.
	- **MERK:** Kontroller at alle kort sitter riktig i kortsporene før datamaskinen sendes.
- **6.** Pakk systemkomponentene og de eksterne enhetene i originalemballasjon eller lignende emballasje med tilstrekkelig emballasjemateriale til å beskytte dem.

# <span id="page-44-0"></span>**C Tilgjengelighet**

HP designer, produserer og markedsfører produkter og tjenester som kan brukes av alle, inkludert personer med funksjonshemninger, enten på en frittstående basis eller med tilpassede enheter.

## **Støttede assisterende teknologier**

HP-produkter støtter et bredt utvalg av operativsystemets assisterende teknologier, og kan konfigureres til å fungere sammen med flere assisterende teknologier. Bruk Søk-funksjonen på enheten for å finne mer informasjon om assisterende funksjoner.

**MERK:** For mer informasjon om et bestemt assisterende produkt, ta kontakt med kundestøtten til de som lager dette produktet.

### **Kontakte kundestøtten**

Vi finjusterer hele tiden tilgjengelighet til våre produkter og tjenester, og ønsker gjerne tilbakemelding fra brukere. Hvis du har et problem med et produkt eller vil fortell oss om tilgjengelige assisterende funksjoner som har hjulpet deg, kan du kontakte oss på (888) 259-5707 fra mandag til fredag kl. 06.00 til 21.00 MST. Hvis du er døv eller har hørselsskader og bruke TRS/VRS/WebCapTel, kan du kontakte oss hvis du trenger teknisk støtte eller har spørsmål om tilgjengelighet ved å ringe (877) 656-7058 fra mandag til fredag kl. 06.00 til 21.00 MST.

# <span id="page-45-0"></span>**Stikkordregister**

#### **A**

advarsler og forholdsregler [23](#page-28-0)

#### **B**

batteriskifte [29](#page-34-0)

#### **D**

datamaskinbruk, retningslinjer [36](#page-41-0) DisplayPort-videoadapter, koble til [11](#page-16-0)

#### **E**

elektronisk etikett [1](#page-6-0) elektrostatisk utladning, forhindre skade [35](#page-40-0) etiketter Ekthetsgaranti [6](#page-11-0) elektroniske [1](#page-6-0) Microsofts ekthetsgaranti [6](#page-11-0) plassering [6](#page-11-0) serienummer [6](#page-11-0) service [6](#page-11-0)

#### **F**

FHD-webkameraets komponenter [3](#page-8-0) fierne 2,5-tommers harddisk [31](#page-36-0) batteri [29](#page-34-0) minne [28](#page-33-0) optisk stasjon [33](#page-38-0) funksjoner oversikt [1](#page-6-0) tastatur [5](#page-10-0)

#### **H**

harddisk 2,5 tommer [31](#page-36-0) 2,5 tommer, fjerne [31](#page-36-0) 2,5 tommer, installere [32](#page-37-0) bytte [31](#page-36-0) halvlederstasjon [31](#page-36-0) selvkrypterende [31](#page-36-0) typer [31](#page-36-0) hodetelefonkontakt (lydutgang) [3](#page-8-0)

#### **I**

installasjonsretningslinjer [23](#page-28-0) installere 2,5 tommer harddisk [32](#page-37-0) batteri [29](#page-34-0) minne [28](#page-33-0) optisk stasjon [33](#page-38-0) skjerm [11](#page-16-0) interne komponenter [27](#page-32-0) IR-webkameraets komponenter [2](#page-7-0)

#### **J**

jordingsmetoder [35](#page-40-0) justerbar høydefot [9](#page-14-0) feste [9](#page-14-0) fierne [9](#page-14-0) justering [14](#page-19-0) justerbart stativ [7](#page-12-0) feste [7](#page-12-0) fjerne [8](#page-13-0) justering [13](#page-18-0)

#### **K**

kabler [11](#page-16-0) koble fra [12](#page-17-0) koble til [11](#page-16-0) klargjøring til forsendelse [38](#page-43-0) koble fra kabler [12](#page-17-0) strømledning [12](#page-17-0) koble til kabler [11](#page-16-0) skjerm [11](#page-16-0) strømledning [11](#page-16-0) komponenter bakside [4](#page-9-0) FHD-webkamera [3](#page-8-0) fremside [1](#page-6-0), [2](#page-7-0) intern [27](#page-32-0) IR -webkamera [2](#page-7-0) oversiden [2](#page-7-0) side [3](#page-8-0) undersiden [4](#page-9-0) komponenter på baksiden [4](#page-9-0) komponenter på fremsiden [1](#page-6-0),[2](#page-7-0) komponenter på undersiden [4](#page-9-0) komponenter øverst [2](#page-7-0)

#### **L**

lås portdeksel på baksiden [12](#page-17-0) tyverisikringskabel [18](#page-23-0)

#### **M**

Microsofts ekthetsgarantietikett [6](#page-11-0) minne fjerne [28](#page-33-0) installere [28](#page-33-0) maksimalt [27](#page-32-0) spesifikasjoner [27](#page-32-0) Spesifikasjoner for SODIMMs [27](#page-32-0) spor [27](#page-32-0) montere datamaskinen [10](#page-15-0) mus fjerne batterier [24](#page-29-0) synkronisere trådløst [21](#page-26-0)

#### **O**

oppsett, rekkefølge [7](#page-12-0) optisk stasjon bytte [33](#page-38-0) forholdsregler [38](#page-43-0)

#### **P**

portdeksel [12](#page-17-0) fierne [12](#page-17-0) installere [13](#page-18-0) portdeksel på baksiden [12](#page-17-0) fierne [12](#page-17-0) installere [13](#page-18-0) produktnavn og ‑nummer, datamaskin [6](#page-11-0)

#### **R**

rotasjon [14](#page-19-0)

#### **S**

serienummer [6](#page-11-0) sidekomponenter [3](#page-8-0) sikkerhet portdeksel på baksiden [12](#page-17-0) portdeksel på baksiden, fjerne [12](#page-17-0) portdeksel på baksiden, installere [13](#page-18-0) skjermtilkobling [11](#page-16-0) SODIMM identifikasjon [28](#page-33-0) plassering [28](#page-33-0) spesifikasjoner [27](#page-32-0) spesifikasjoner, minne [27](#page-32-0) stasjon 2,5 tommer, fjerne [31](#page-36-0) 2,5 tommer, installere [32](#page-37-0) optisk stasjon, bytte [33](#page-38-0) typer [31](#page-36-0) stativ feste og fjerne [7](#page-12-0) justerbare, feste [7](#page-12-0) justerbare, fjerne [8](#page-13-0) justerbar høyde, feste [9](#page-14-0) Plassering [13](#page-18-0) stativhøydejusterbare, fjerne [9](#page-14-0) strøm koble fra [12,](#page-17-0) [19](#page-24-0) koble til [19](#page-24-0) strømledning koble fra [12](#page-17-0) koble til [11](#page-16-0) synkronisere trådløst tastatur og mus [21](#page-26-0)

#### **T**

tastatur fjerne batterier [24](#page-29-0) funksjoner [5](#page-10-0) synkronisere trådløst [21](#page-26-0) tilgangspanel bytte [26](#page-31-0) fjerne [25](#page-30-0) tilgjengelighet [39](#page-44-0) tyverisikringskabel [18](#page-23-0)

#### **V**

ventileringsretningslinjer [36](#page-41-0) VESA-monteringshull [10](#page-15-0)

#### **W**

webkamera [19](#page-24-0) bruk [19](#page-24-0)

FHD [3](#page-8-0) Høy oppløsning [3](#page-8-0) Infrarødt [2](#page-7-0) IR [2](#page-7-0) Windows Hello [20](#page-25-0) Windows Hello [20](#page-25-0)

#### **Y**

ytterligere informasjon [23](#page-28-0)